## **How to perform ensemble docking with GOLD**

CCDC Virtual Workshop

Shalini John Lovis, Rupesh Chikhale, Francesca Stanzione, Ilaria Gimondi, Suzanna Ward

October 2022

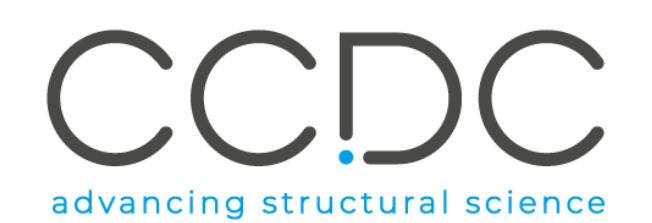

### **Learning outcomes for today**

- Brief overview of ensemble docking.
- Basics of the Hermes interface, the CCDC's 3D visualizer for proteins.
- Step-by-step set-up of an ensemble docking simulation in GOLD, including:
	- Superimposing the protein structures;
	- Binding site definition;
	- Ligand selection and ligand flexibility;
	- Functional waters.
- Visualization and analysis of ensemble docking results.

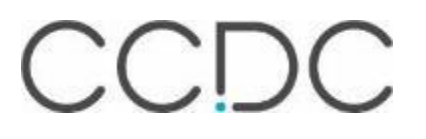

#### **The Cambridge Structural Database**

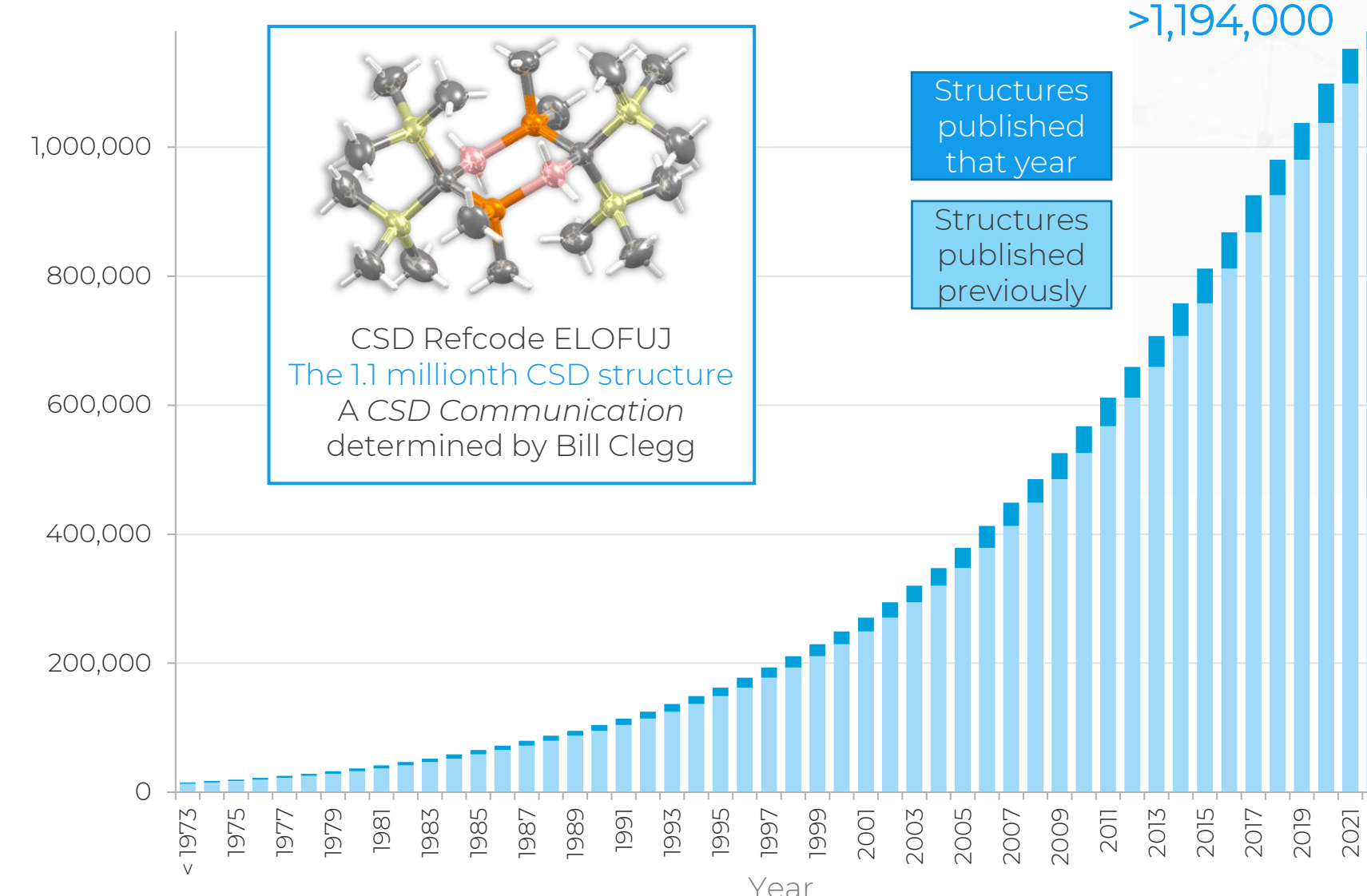

- Every published structure
	- Inc. ASAP & early view
	- CSD Communications
	- Patents
	- University repositories
	- Thesis
- Every entry enriched and annotated by experts
- Discoverability of data and knowledge
- Sustainable for over 57 years
- A trusted CoreTrustSeal repository

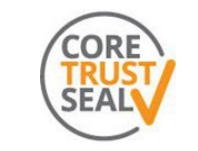

Certified as Trustworthy by CoreTrustSeal

### **Inside the Cambridge Structural Database**

The CSD is a database of all the published organic and metal-organic experimental crystal structures

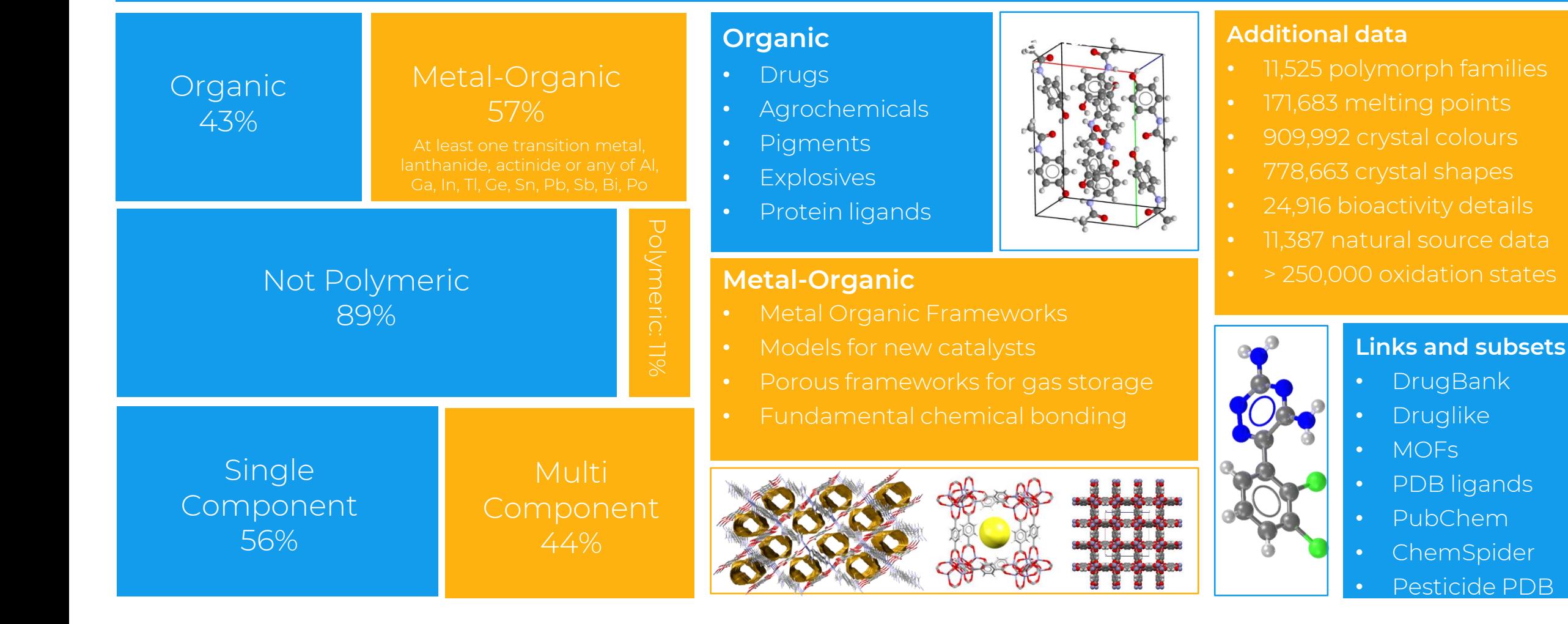

## **The CSD in research**

The *Web of Science* subject categories that cite the 2006-2016 CCDC standard references most frequently

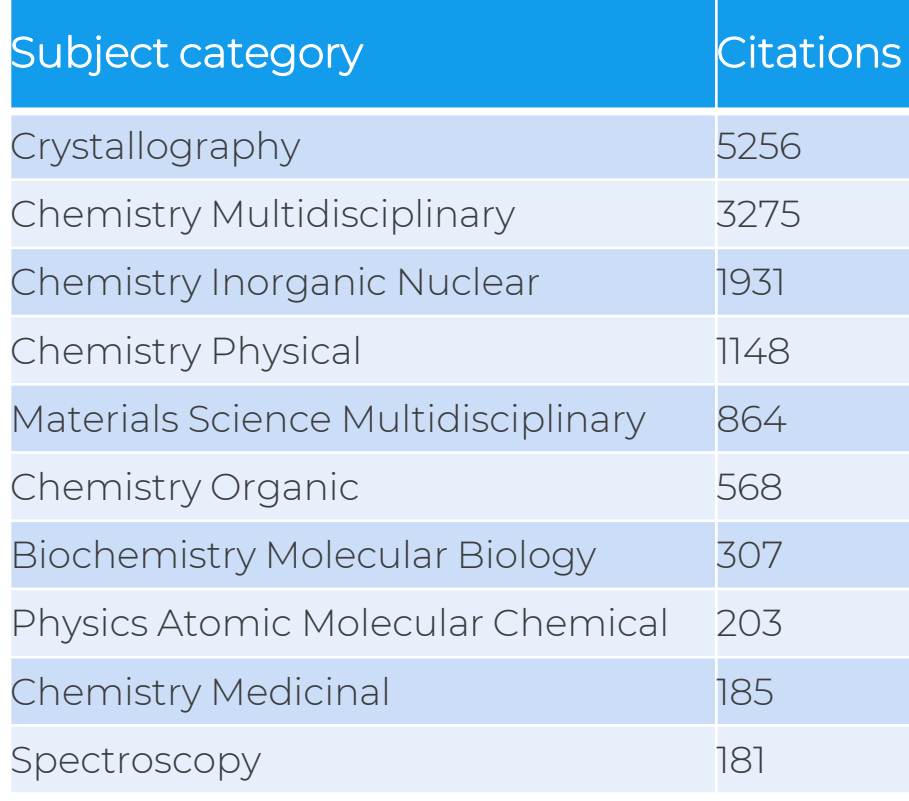

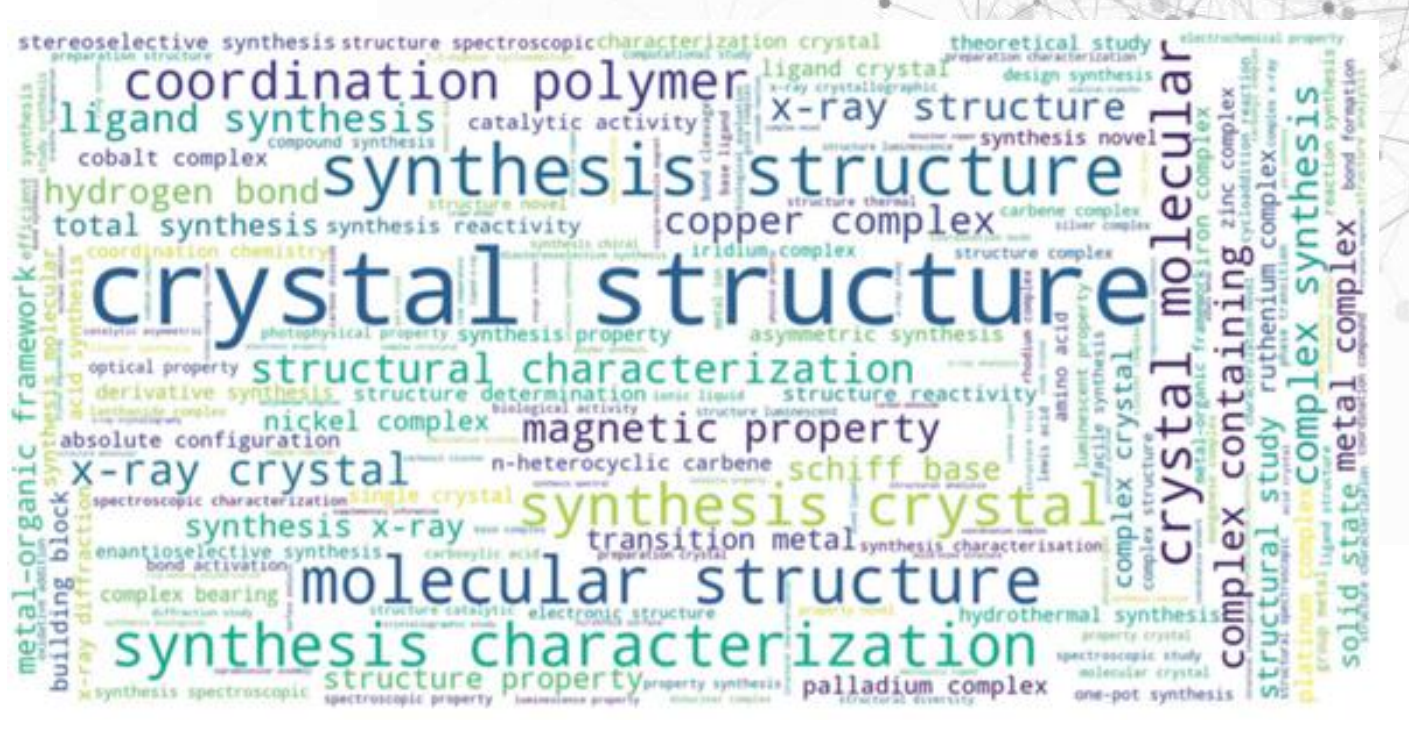

A word cloud of common bigrams in the titles of publications containing CSD-compliant crystal structures.

Willett P. et al, *CrystEngComm*, 2020,22, 7233-7241 DOI[:10.1039/D0CE00045K](https://doi.org/10.1039/D0CE00045K)

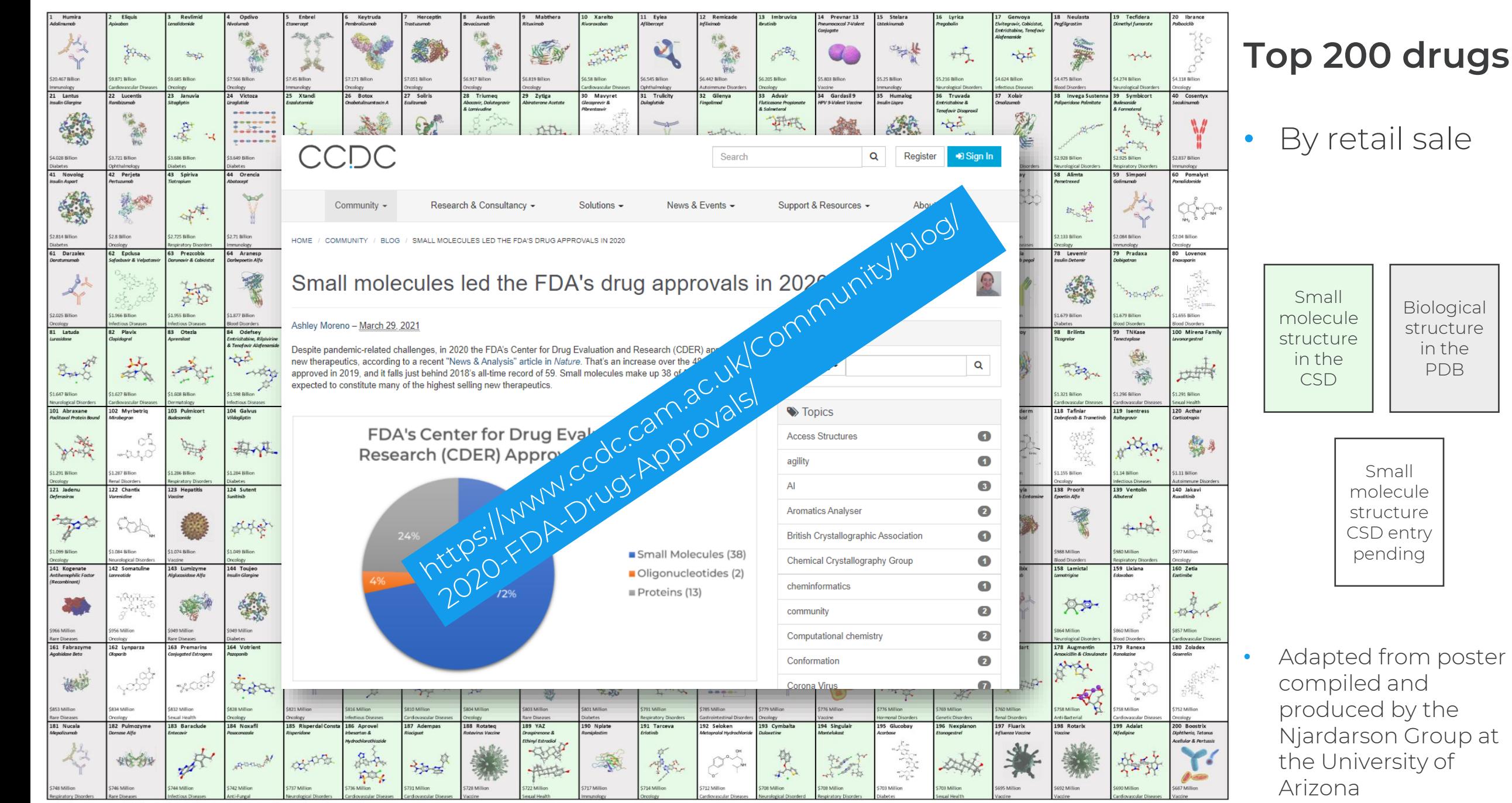

Biological structure in the PDB

Small molecule structure CSD entry pending

Adapted from the poster compiled and produced by the Njardarson Group (The University of Arizona), J. Chem. Ed. 2010, 87, 134

### **Proteins and ligands**

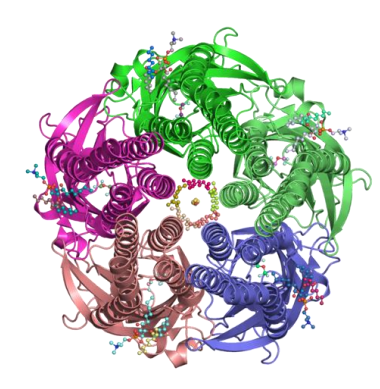

Proteins are large biomolecules and macromolecules that comprise of one or more long chains of amino acids.

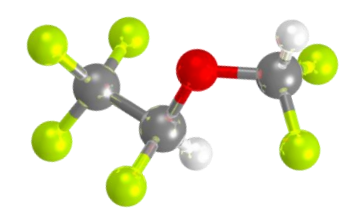

Ligands are small molecules that bind to the protein and can change the protein function.

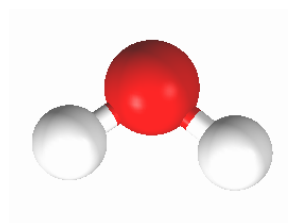

Functional waters are found in the binding site of a protein and mediate the interactions between the ligand and the protein.

#### **Structural databases**

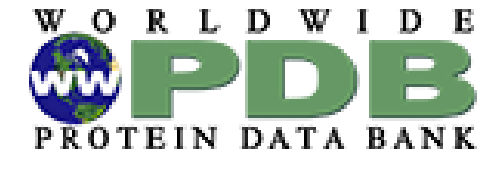

PDB >175,000 polypeptides, nucleotides & saccharides

 $\textcircled{\textsf{F}}$ CSD >1.1 million organic and metal-organic

#### **FIZ** Karlsruhe

Leibniz Institute for Information Infrastructure

ICDD Powder diffraction

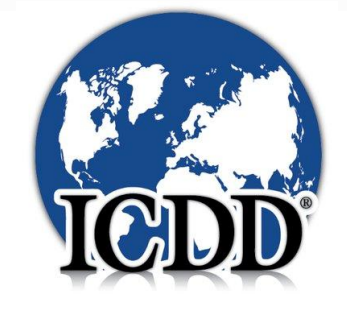

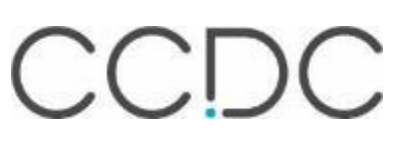

#### **More integrated structural databases**

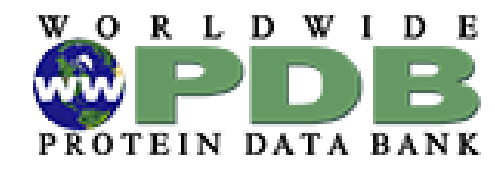

## PDB

>175,000 Mogul in dep, CSD-CrossMiner Ligand linking BioChemGraph

 $\left(\equiv\right)$ CSD >1.1 million

> ~2,000 ligands in both the CSD and PDB

deposition

#### **FIZ** Karlsruhe

Leibniz Institute for Information Infrastructure

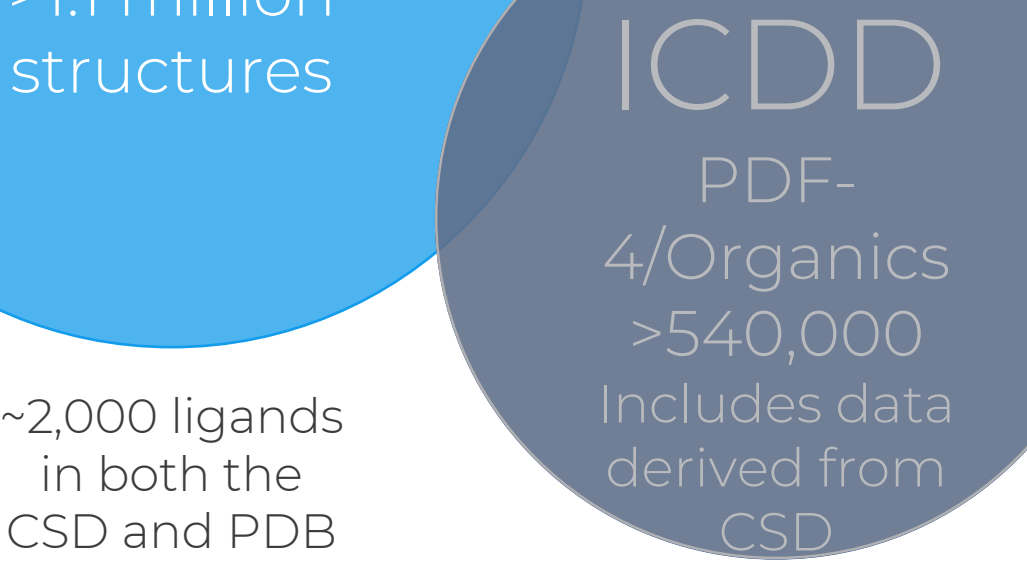

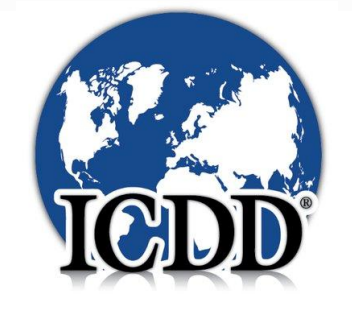

CCDC

#### **Connecting chemistry and biology**

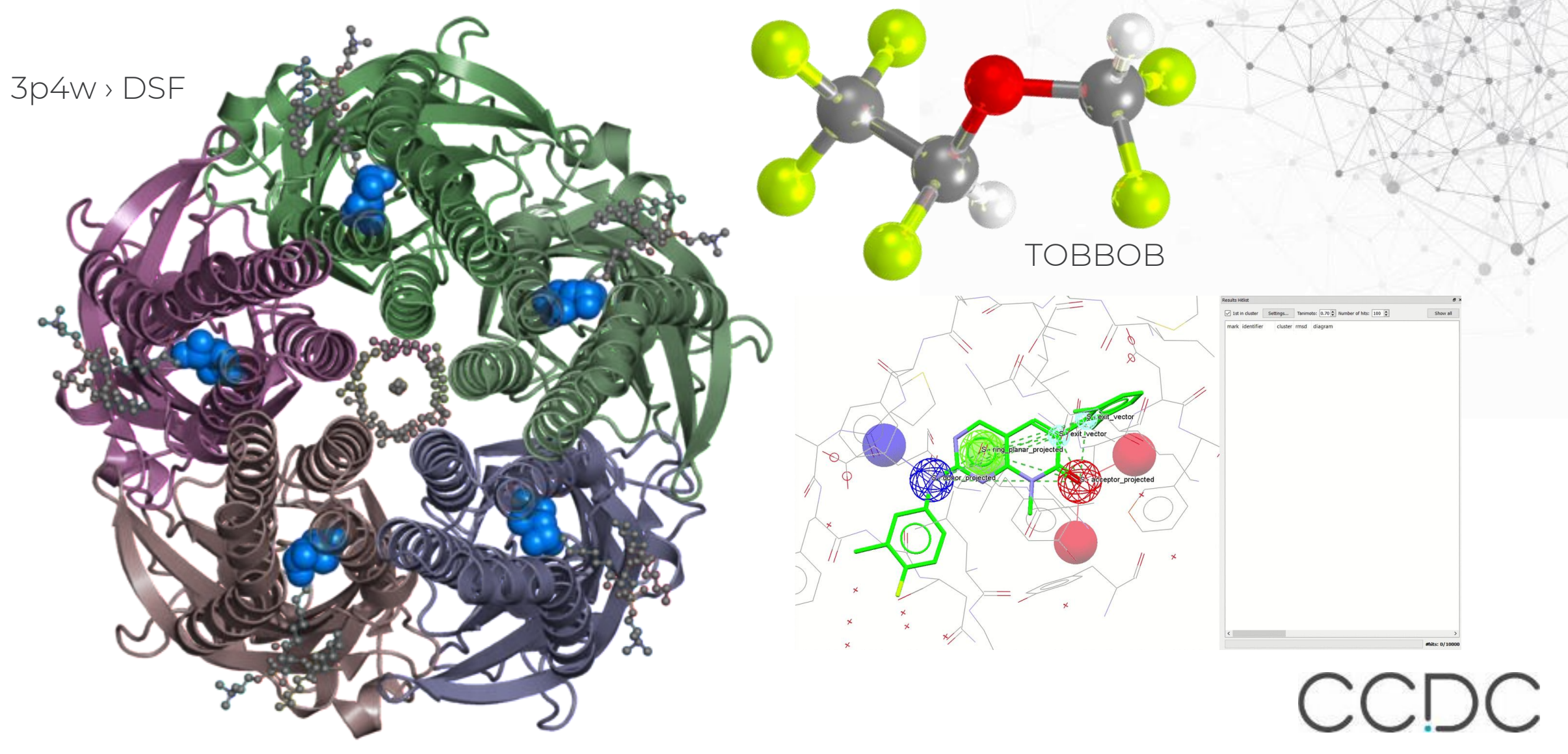

### **Drug Discovery Pipeline**

Structure- based virtual screening.

Assess how changes affect binding. Optimize compound geometry. Predict binding of small molecules to active pockets in proteins.

Check the impact of changes with docking pose prediction. Understand how changes affect conformations.

#### TARGET SELECTION HIT IDENTIFICATION HIT TO LEAD LEAD OPTIMISATION DRUG DEVELOPMENT

CCDC

#### **Our knowledge-based software solutions**

CSDCore.

Search, visualise, analyse and communicate structural data *Insights into molecular and crystal shape and interactions*

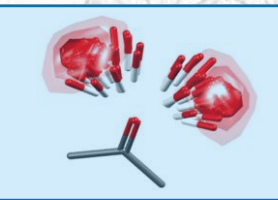

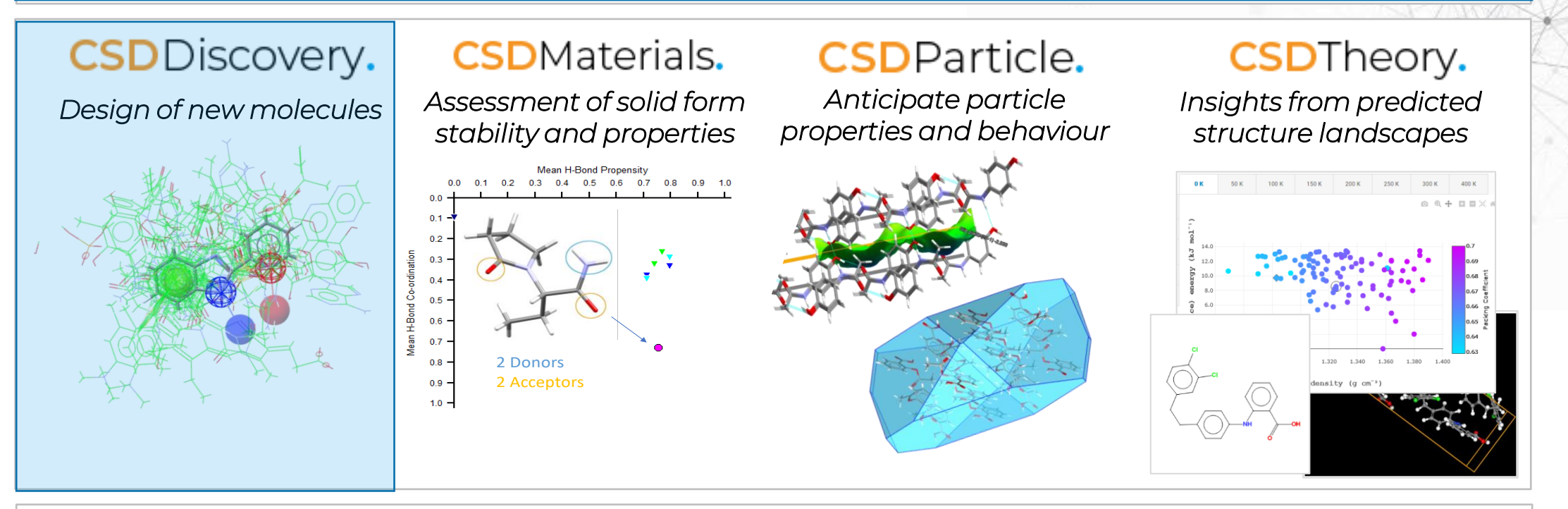

Medicinal & Computational Chemists ♦ Crystallographers & Structural Biologists ♦ Solid Form & Crystallisation Scientists

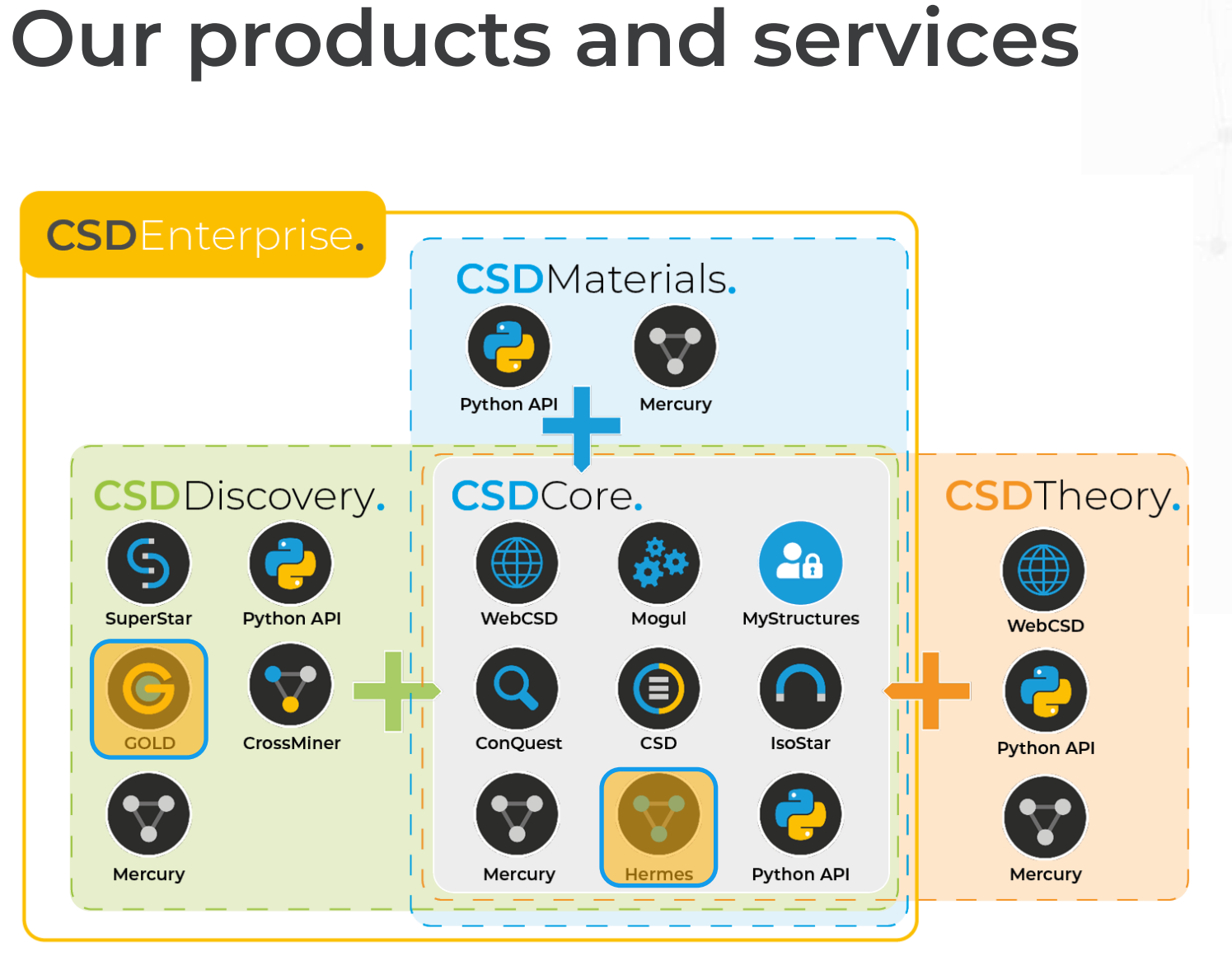

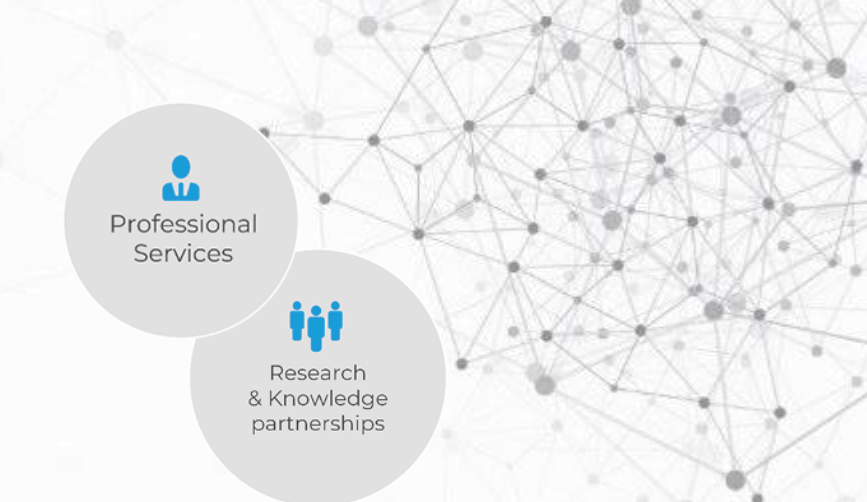

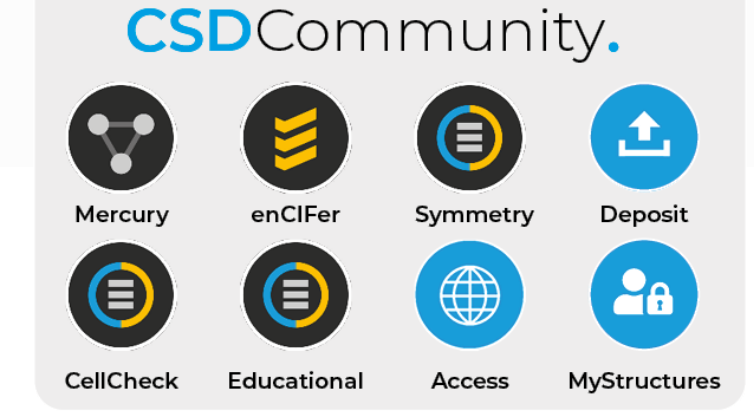

CCDC

## **Docking and its importance**

- An efficient strategy to identify bioactive conformations.
- To identify possible compounds that bound to specific target of interest.
- Quick screen library of compounds.
- Many docking programs have been developed and applied in drug discovery.

An example of protein-ligand docking

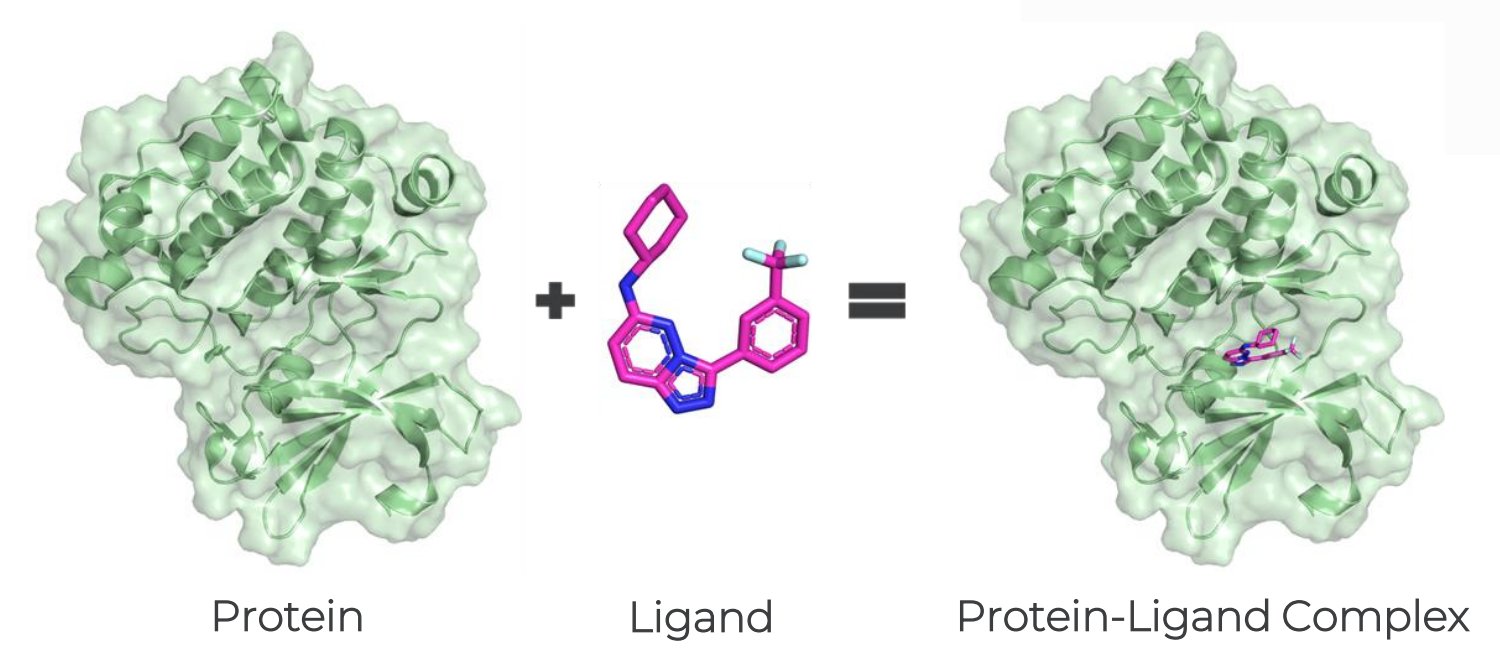

### **GOLD: Protein-ligand docking software**

- GOLD (Genetic Optimisation for Ligand Docking) is a genetic algorithm for docking flexible ligands into protein binding sites.
- GOLD has proven success in virtual screening, lead optimisation, and identifying the correct binding mode of active molecules.
- Relied on by researchers in academia and industry worldwide.

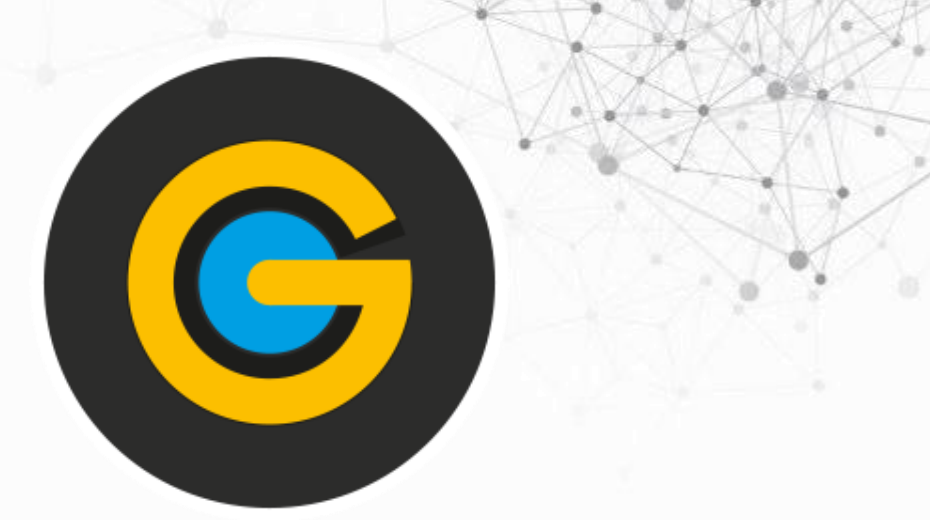

- Reliable
- Flexible
- Configurable

### **GOLD docking in research**

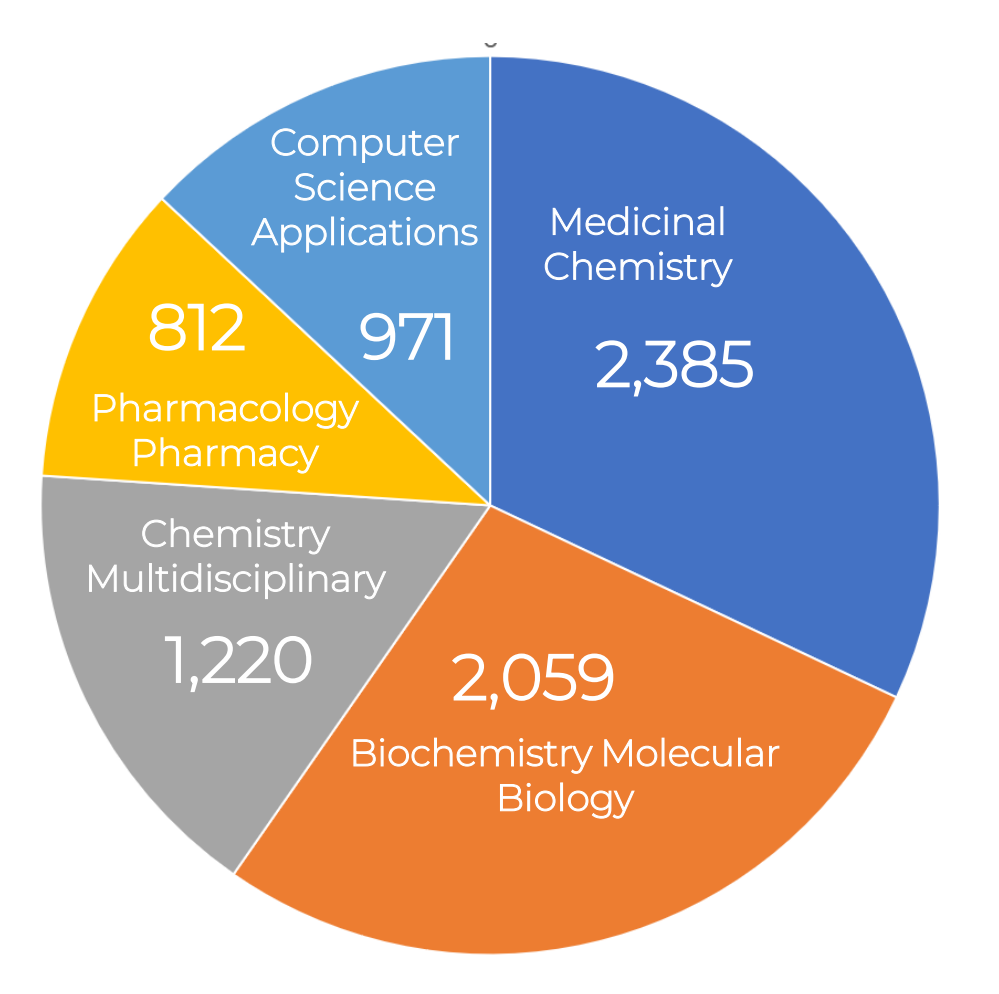

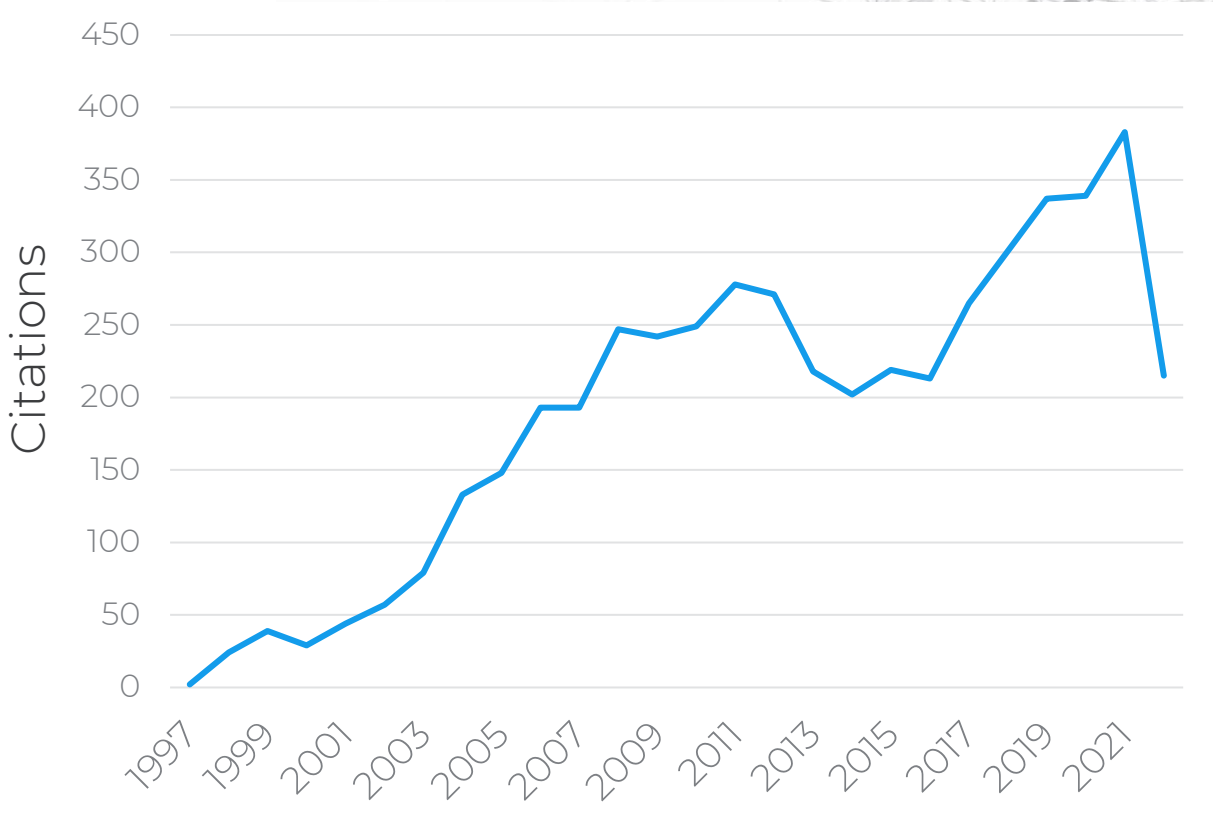

Year

Development and validation of a genetic algorithm for flexible docking*, J. Mol. Biol.,* Vol. 267, pp. 727-748., 1997. DOI: https://doi.org/10.1006/jmbi.1996.0897

#### GOLD Citations

#### **GOLD: All in one molecular docking package**

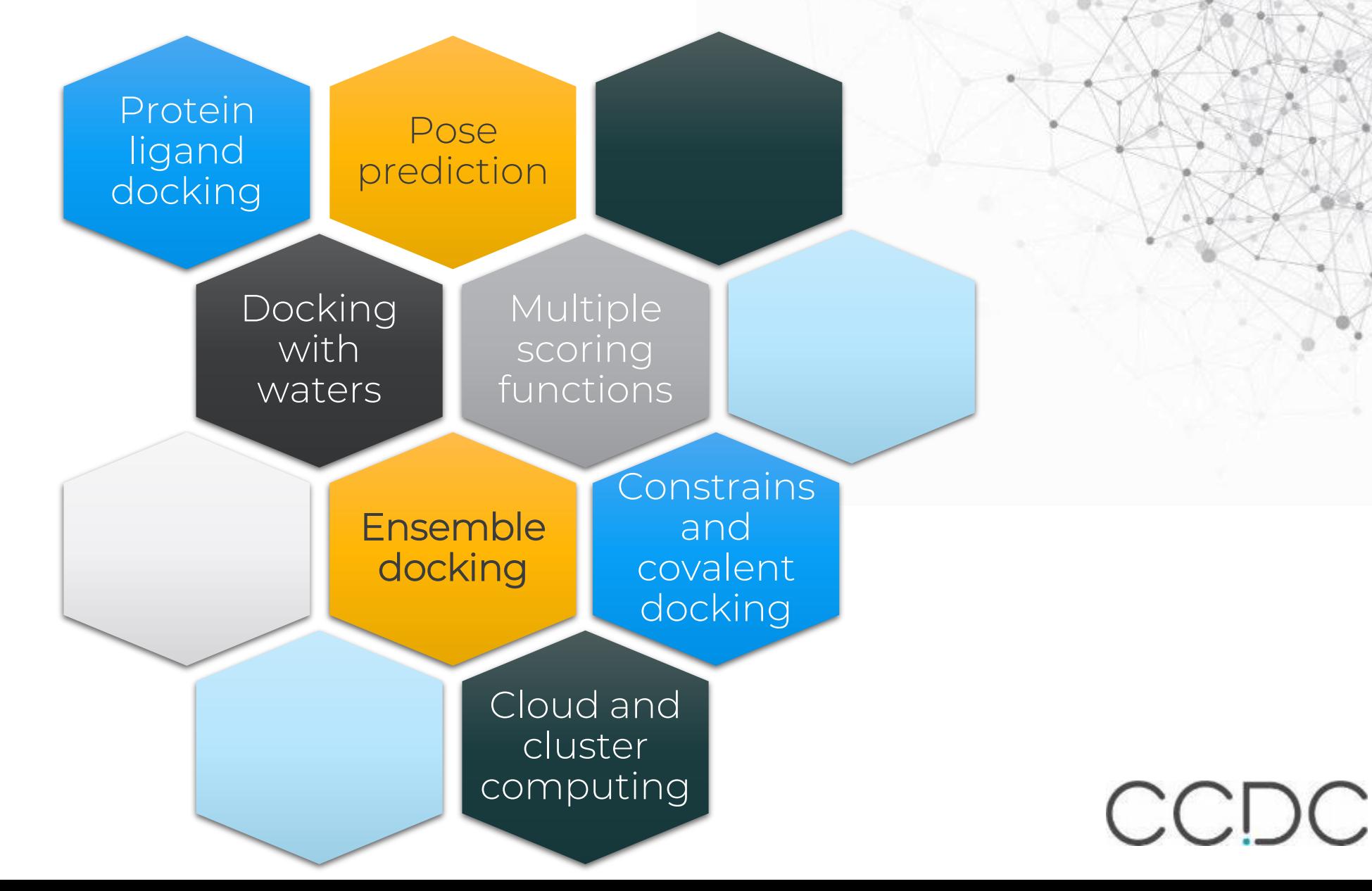

### **Molecular docking: Challenges**

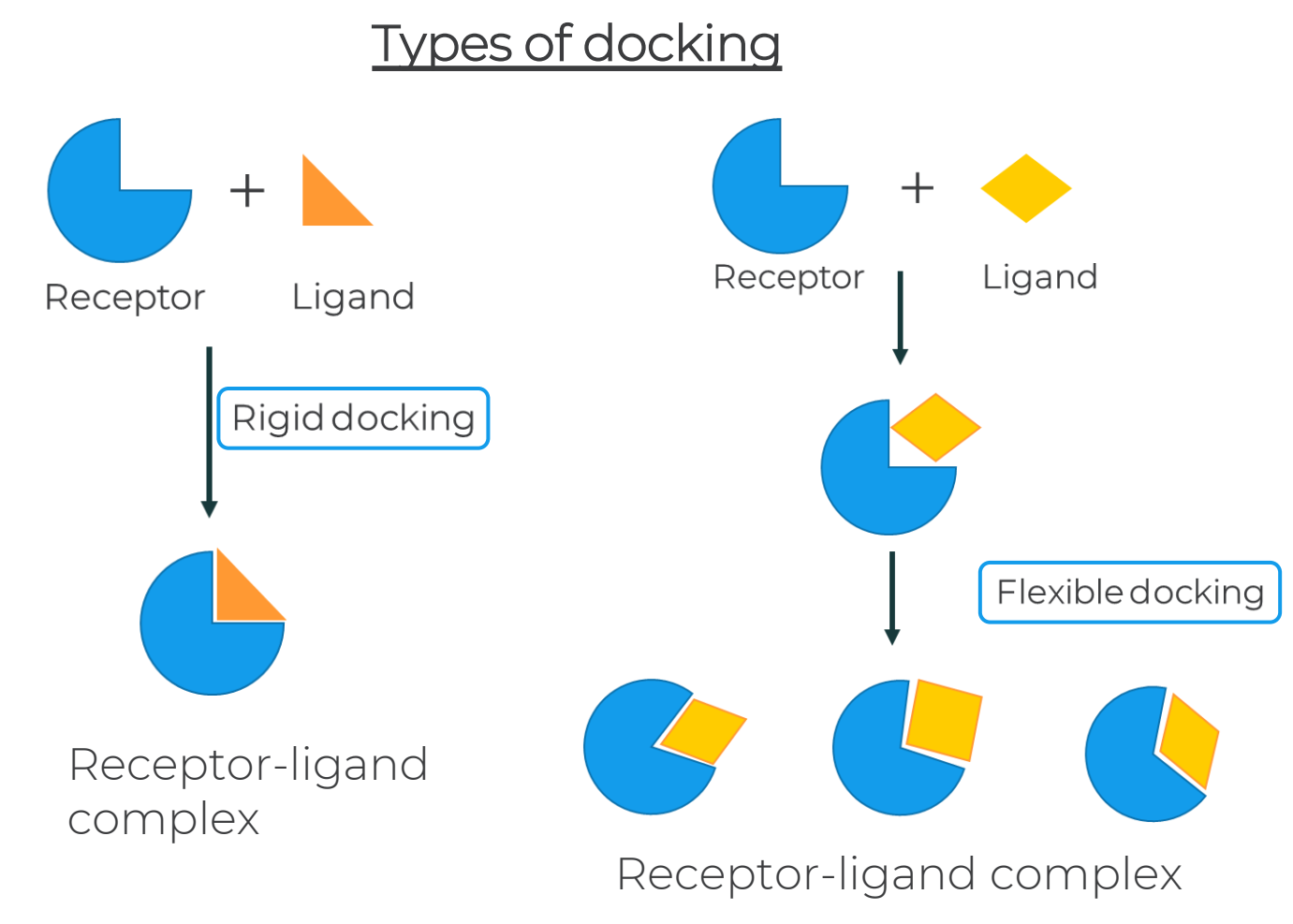

#### Challenge: Protein flexibility

- Slight conformational changes can affect ligand binding free energy.
- Methods to account for small protein changes exist.
- Structural rearrangements such as backbone movements are difficult to address.

Korb, O. *et al*. "Potential and Limitations of Ensemble Docking." *J. Chem. Inf. Model*. (2012). 52, 1261-1274 Chao, Y. *et al*. "Protein–Ligand Docking in the Machine-Learning Era." *Molecules* (2022). 27, 4568

#### **Ensemble docking: what is it and why it is important?**

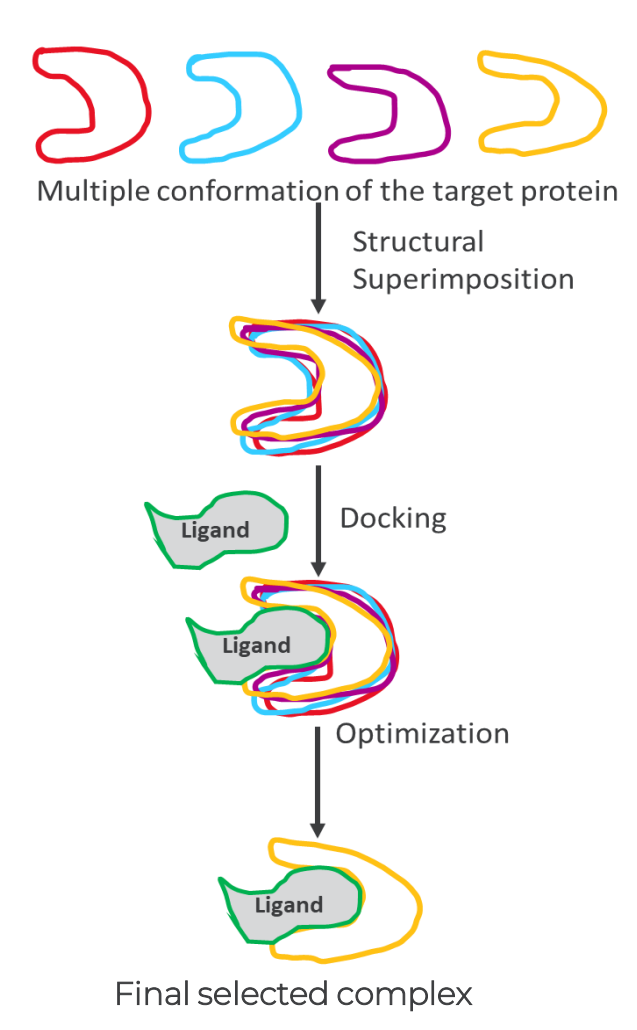

#### Solution: Ensemble docking

- It accounts for several discrete protein conformations for docking.
- Ensemble docking uses multiple conformations for a specific target.
- Resources: PDB is a good source to obtain multiple conformations of a protein.

Korb, O. *et al*. "Potential and Limitations of Ensemble Docking." *J. Chem. Inf. Model*. (2012). 52, 1261-1274

#### **Ensemble docking : Case study**

- Thymidine kinase (TK) catalyses the phosphorylation of thymidine (dT) to thymidine monophosphate (dTMP) in the presence of Mg2+ and ATP.
- Viral thymidine kinase from Herpes simplex virus type 1 ( $TK_{HSM}$ ) accepts a broad range of substrate

- Enzyme-prodrug gene therapy of cancer.

• 2'-Exo-methanocarba-thymidine (MCT) is a potent antiviral compound characterised by high activity against HSV1 and HSV2.

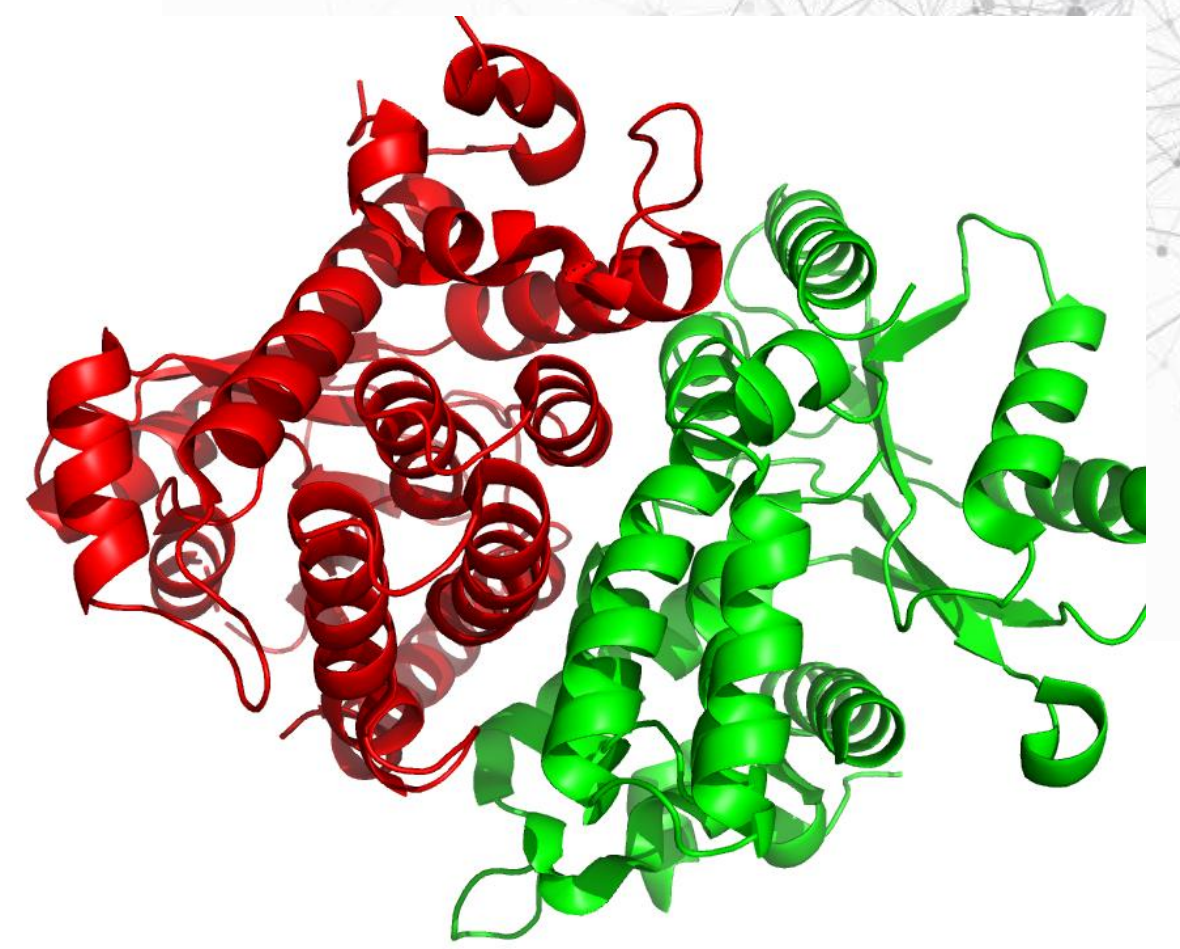

*Crystal structure of TKHSV1(apo) - PDB code 1e2h. The two asymmetric subunits A and B.*

## **Ensemble docking : Case study**

- The thymidine ring of MCT is stacked between Met128 and Tyr172 and fixed by a complex hydrogen bonding network
- The hydrogen bonds between nucleobase, Gln125, Arg 176 and two water-mediated hydrogen bonds retains the nucleobase within the active site

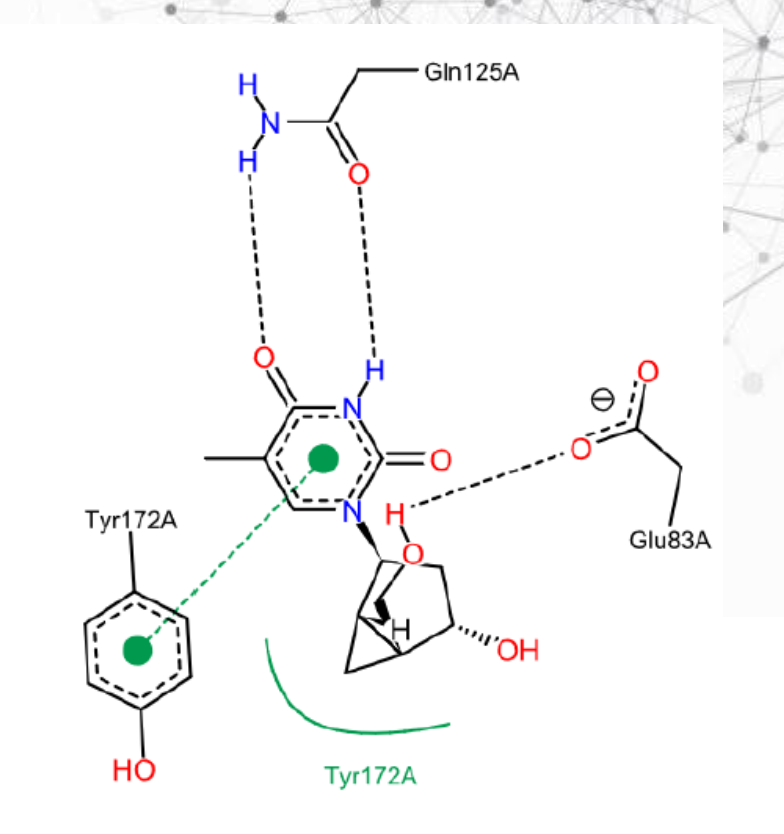

*2D interactions diagram of MCT in complex with TKHCV1, PDB code: 1e2k*

### **Ensemble docking : Case study**

Virtual Screening example using TK

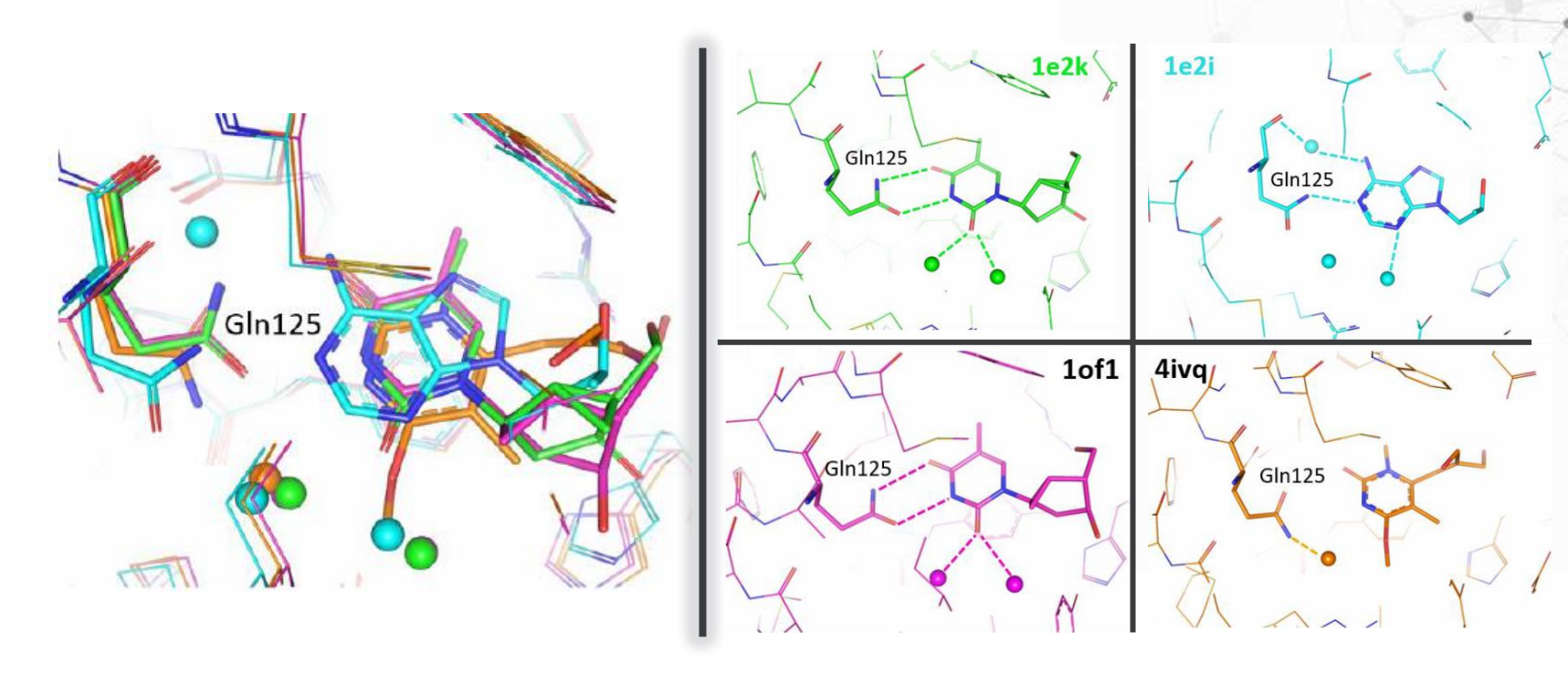

- Perform a non-native docking of MCT into an ensemble of four different protein conformers of  $TK_{HSV1}$ .
- Investigate how this inhibitor would fit into the protein target by accounting for its flexibility.

**Target selection**

- Co-crystal structure of protein-ligand complex
- PDB codes: **1E2K**, **1E2I**, **1FO1** and **4IVQ**
- Without missing residues and atoms

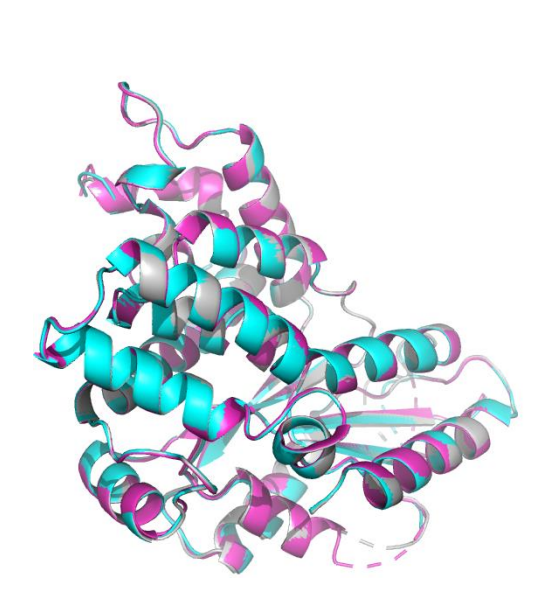

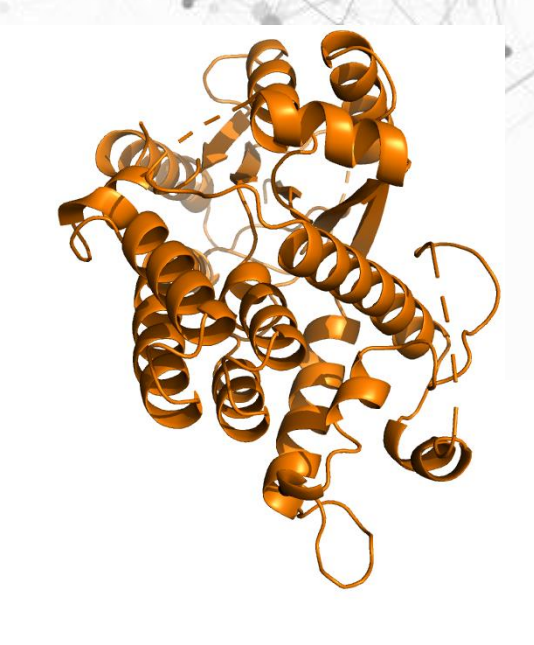

**1E2K, 1E2I, 1FO1 4IVQ**

CCDC

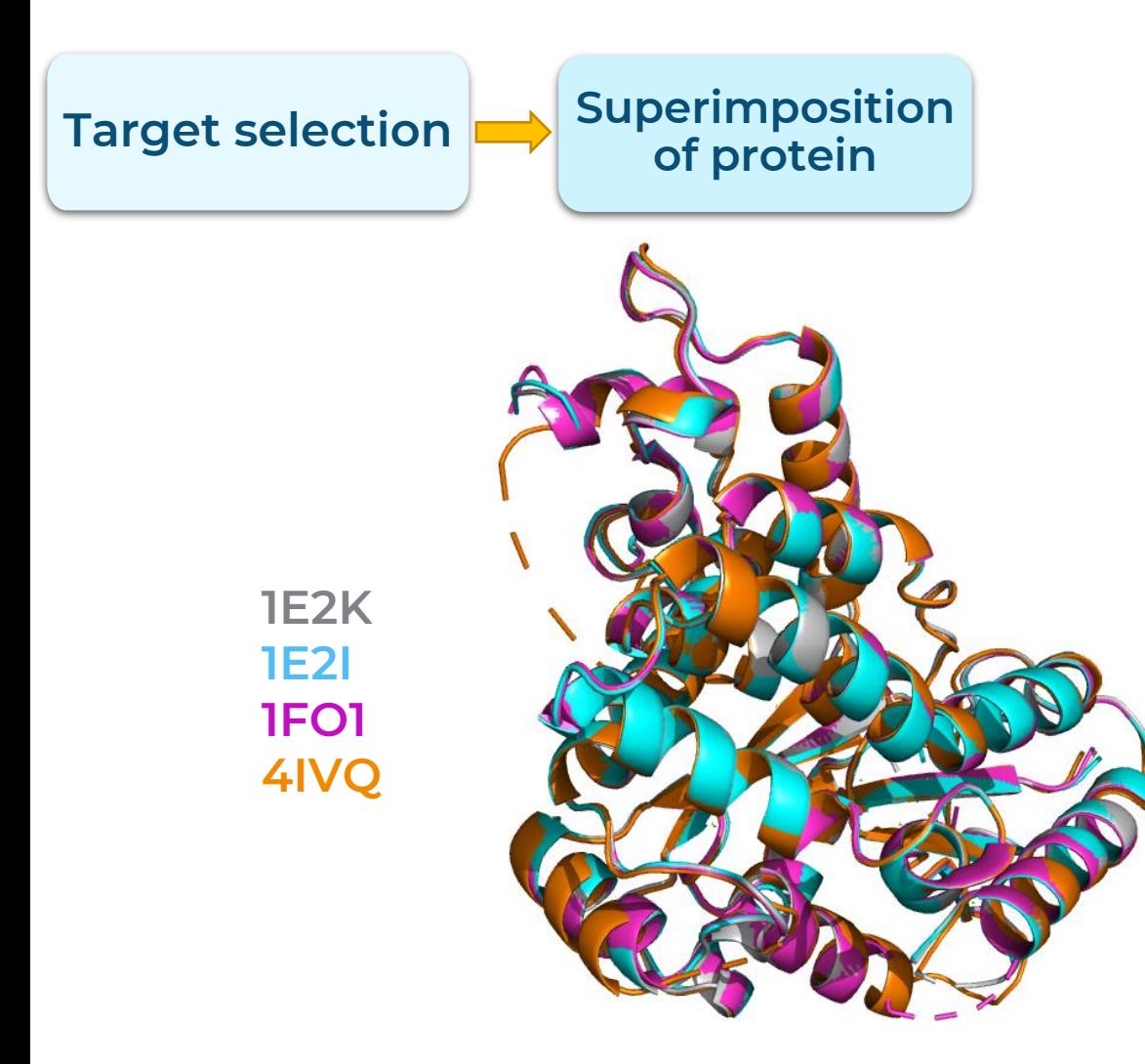

Overlay of 4 proteins

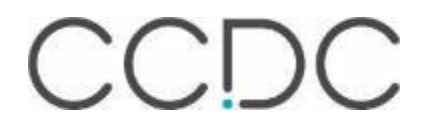

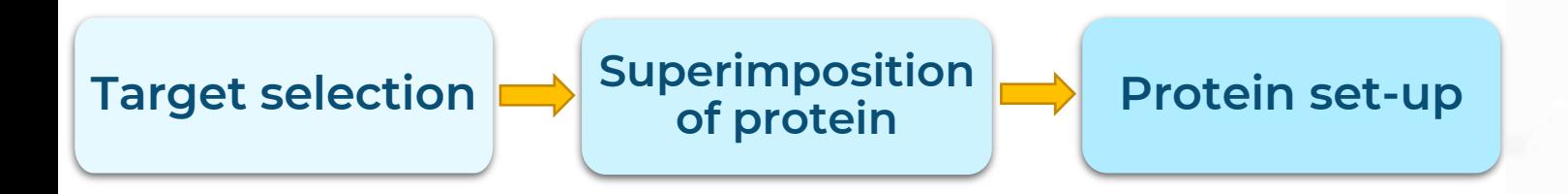

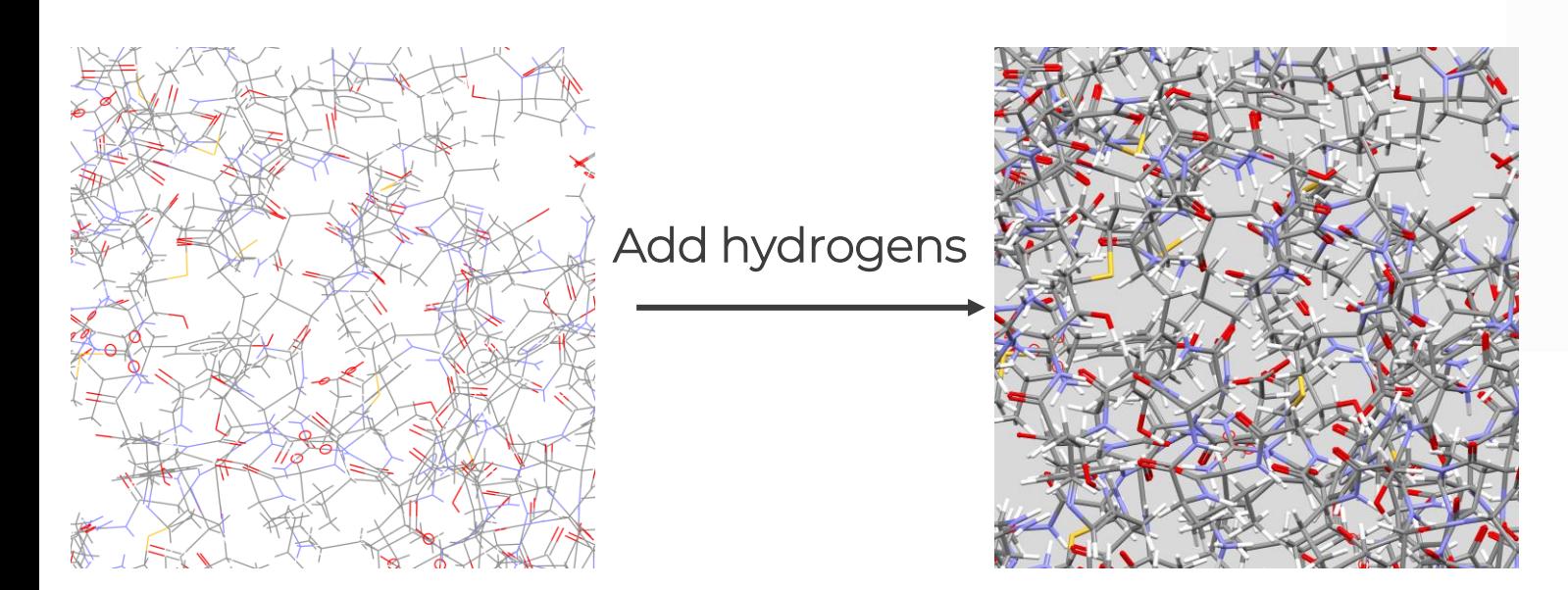

- Add hydrogens.
- Check protonation of His, Gln, Asn.
- Remove waters or retain required ones.

CCDC

• Extract ligand and save.

**Target selection Superimposition** 

• For an ensemble it is not possible to define the binding site from an atom or a list of atoms or residues.

• It is only possible to define the binding site from a point in space or from a ligand.

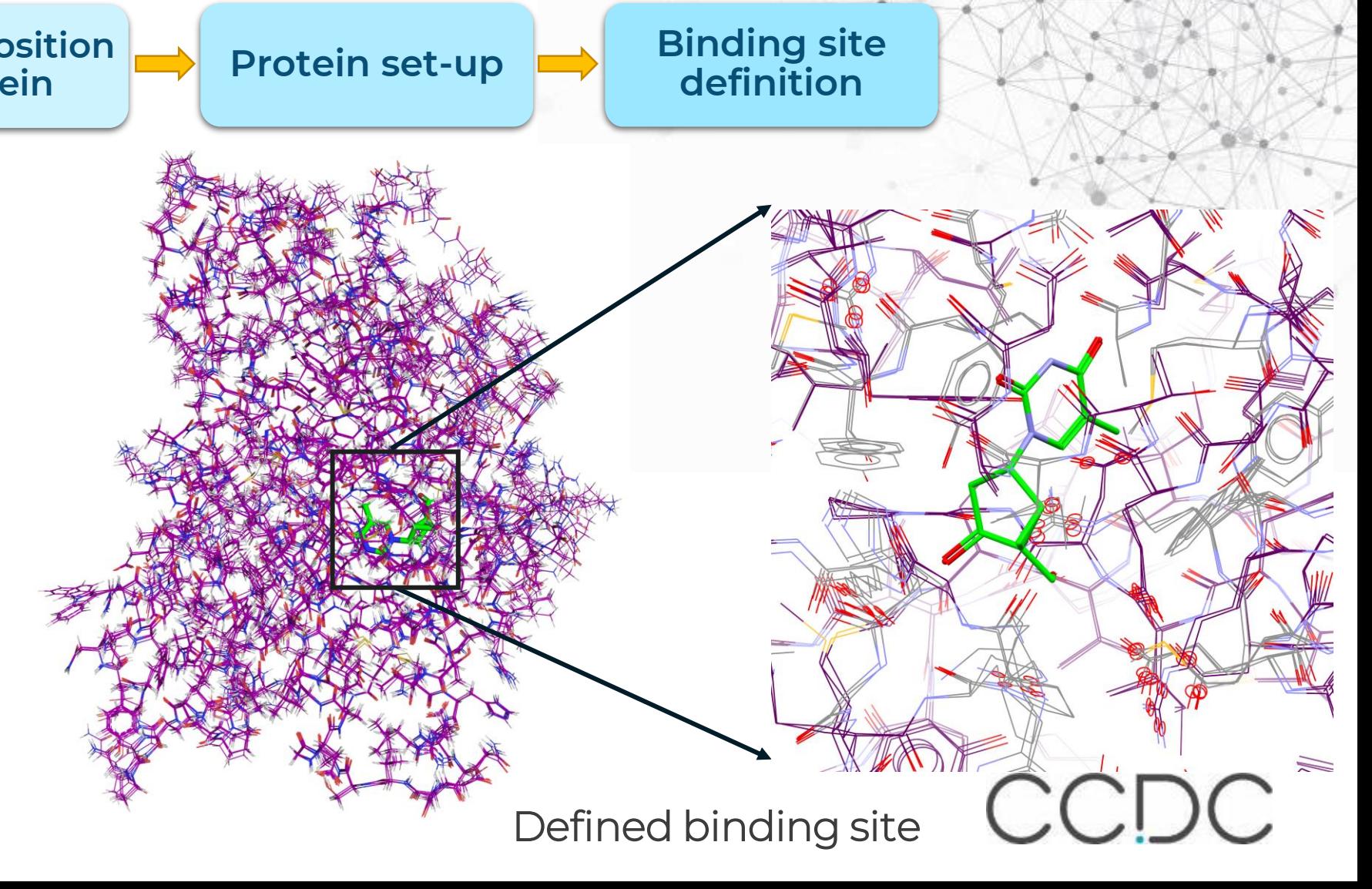

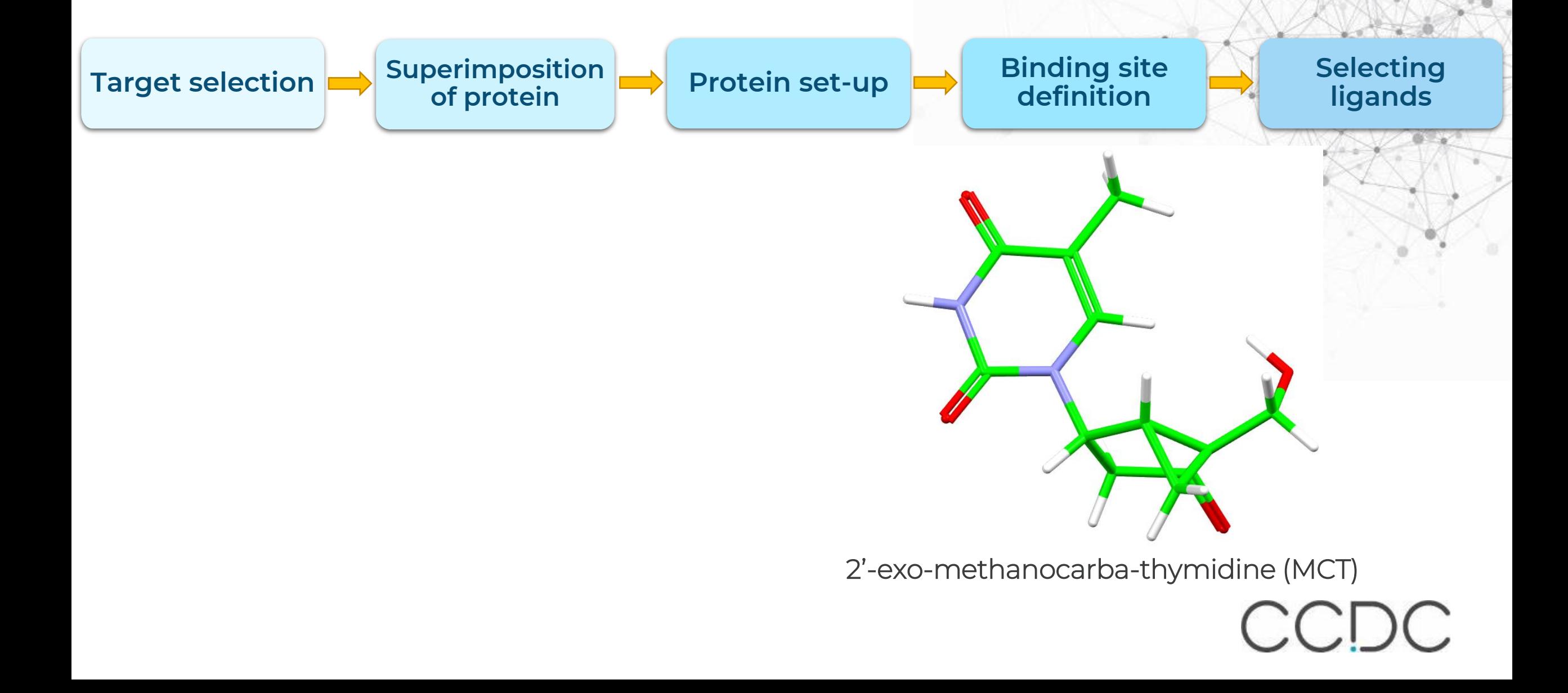

**Target selection Superimposition** 

Water in binding site

• Must define the active waters to be considered during the ensemble docking.

- GOLD allows you to:
	- Switch on and off the water molecules.

**of protein set-up Binding site** 

**definition** 

**Rotate** water molecules around three principal axes during docking.

**Setting water in binding site**

**Selecting** 

**ligands**

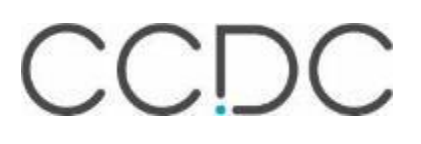

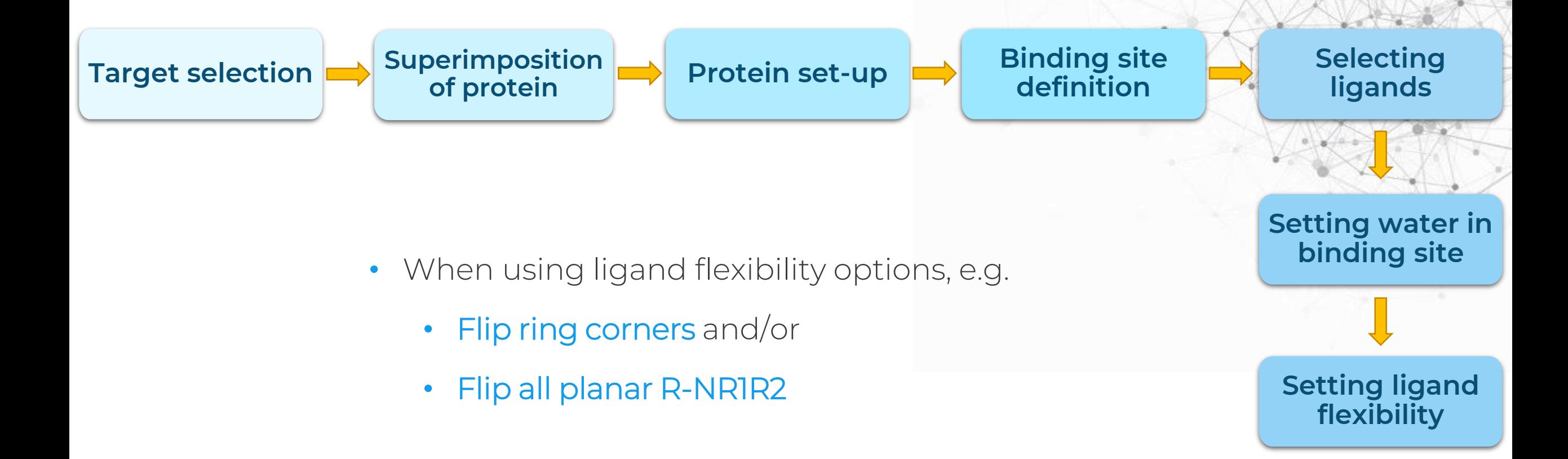

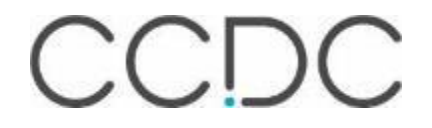

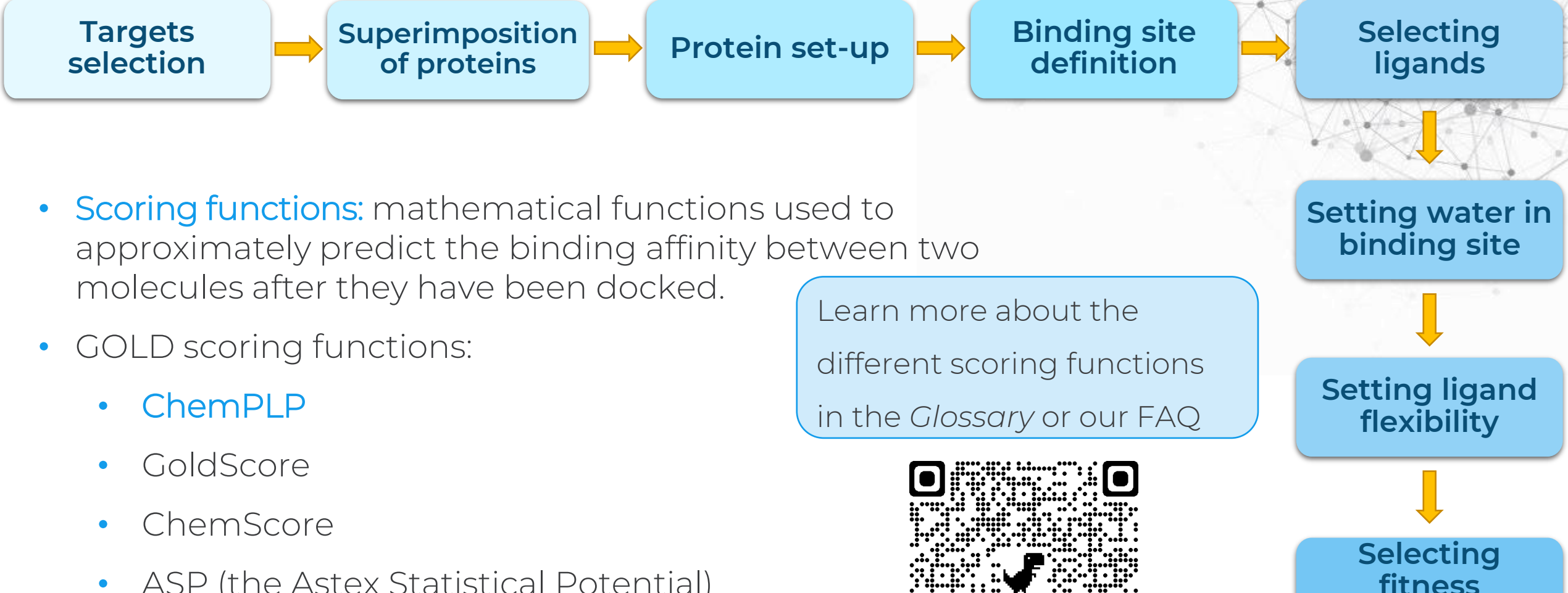

**functions**

ASP (the Astex Statistical Potential)

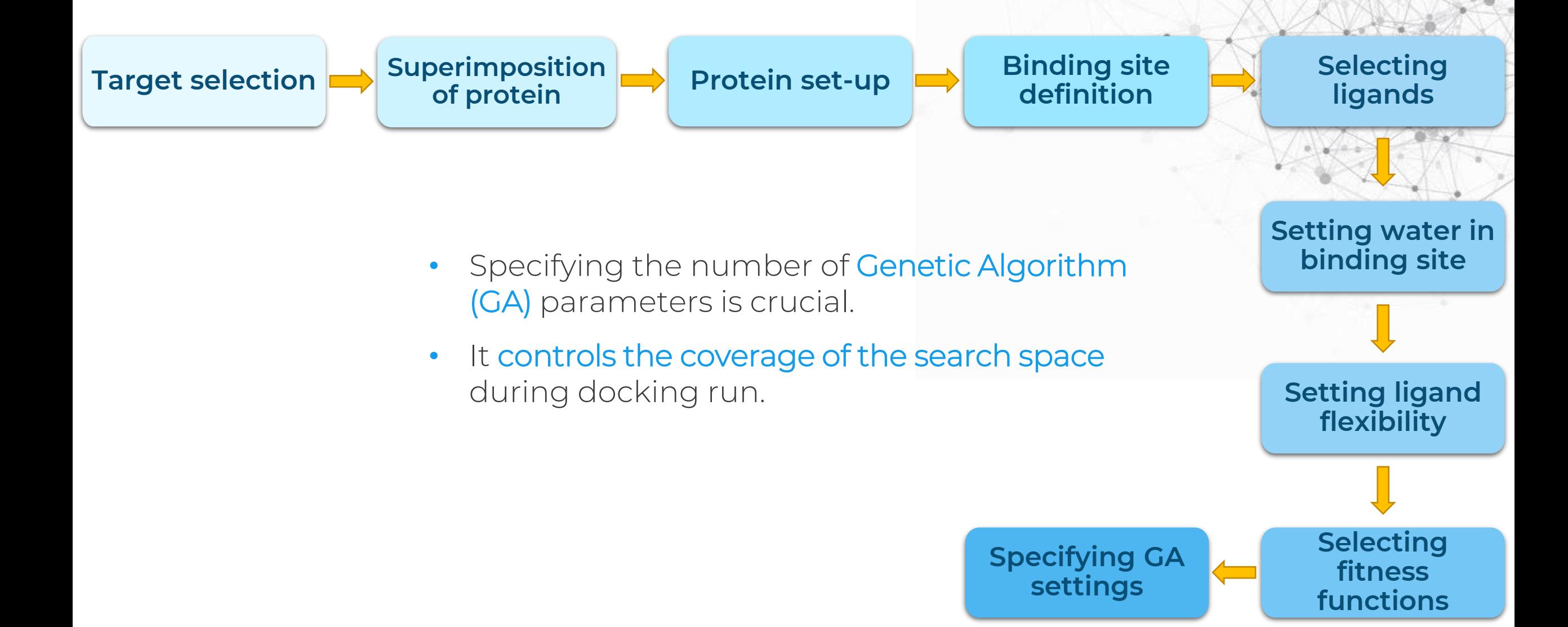

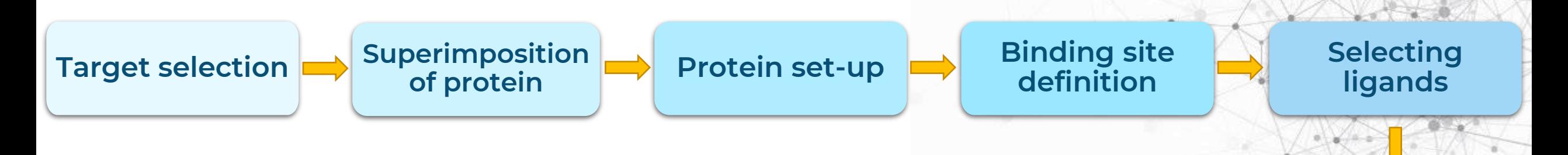

- Specifying ligand solution file formats and directories.
- Controlling the information written to ligand solution files.

**Select output options**

• Selecting which ligand solutions to keep.

**Setting water in binding site Setting ligand flexibility Selecting fitness functions**

**Specifying GA settings**

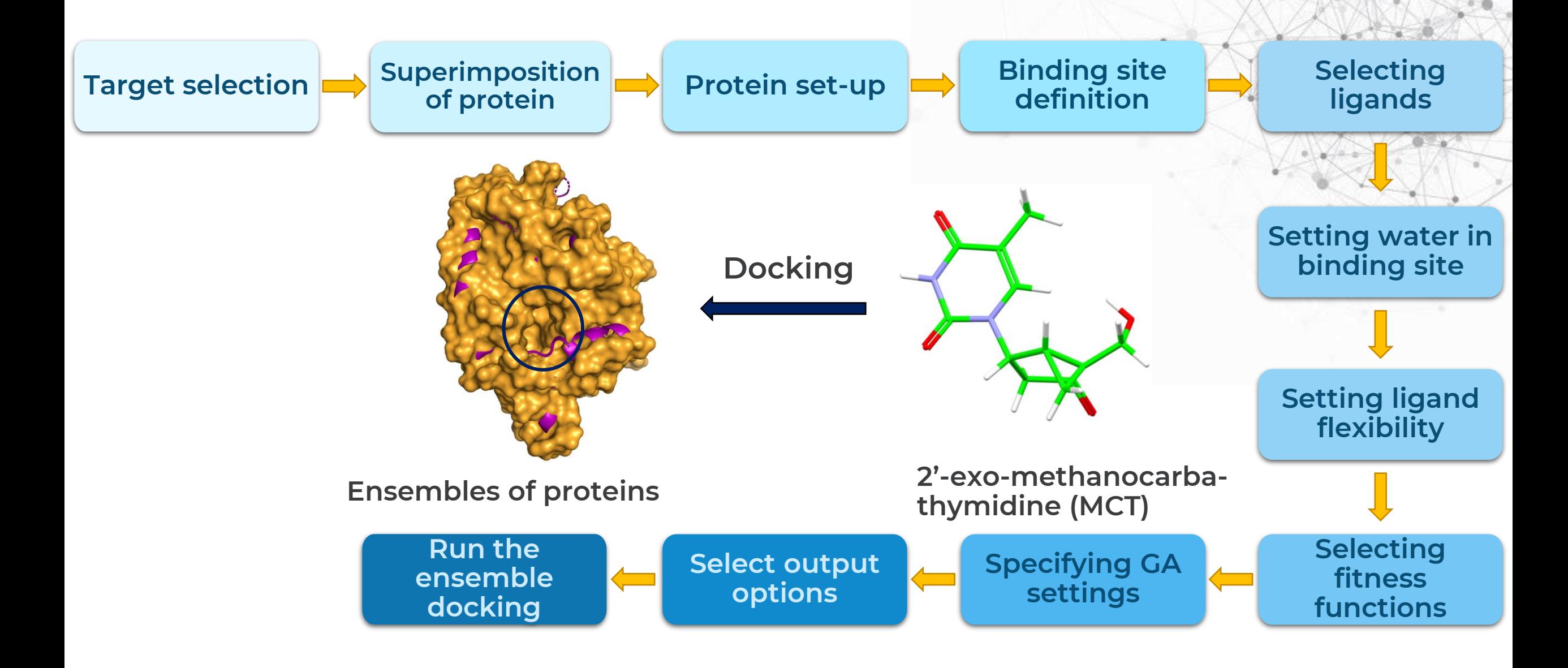

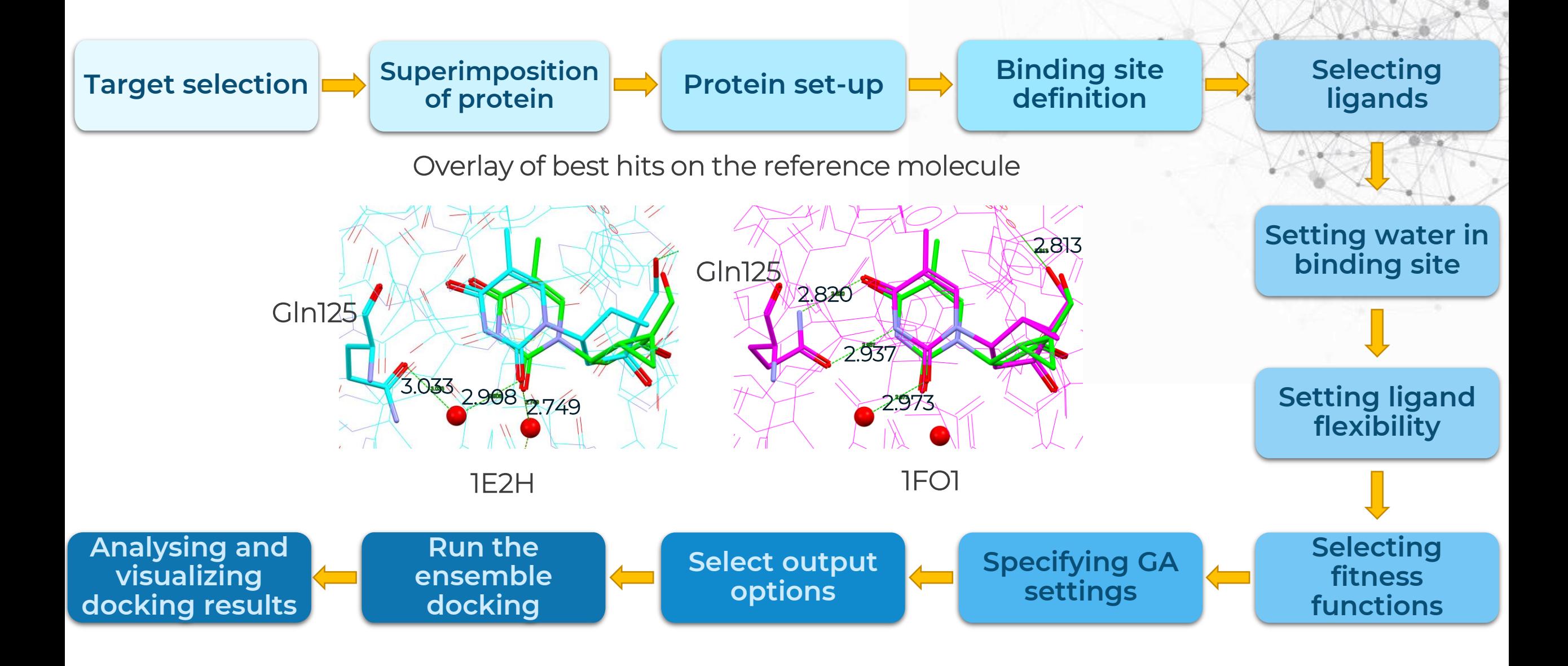

#### **Hermes – Structure visualisation**

With Hermes you can:

- Visualise and edit macromolecules in 3D including proteins, nucleic acids, antibodies and ligands.
- Navigate around the structure and modify the appearance to display ribbons, etc.
- Interface to GOLD, Mogul, SuperStar, the CSD Ligand Overlay, and descriptors for GOLD docking poses.
- Generate publication quality images and share sessions for effective scientific communication.

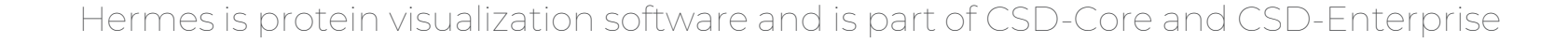

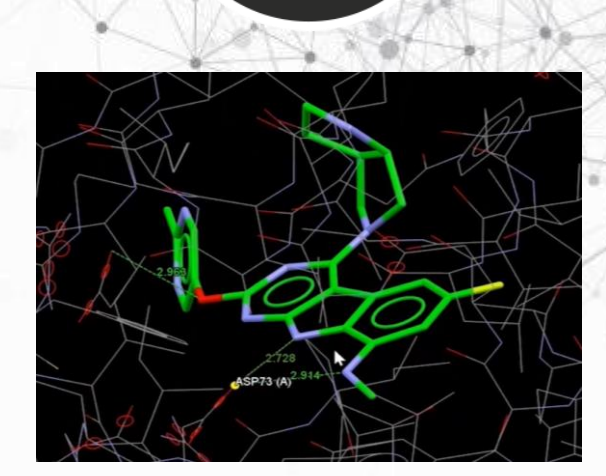

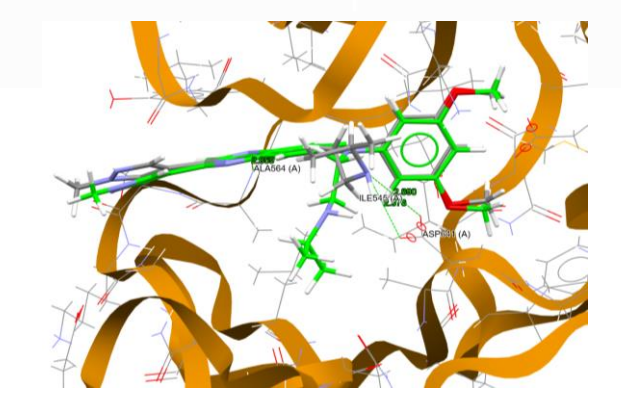

## **Hermes functionality**

- 3D visualisation options:
	- Display styles, colours, labelling schemes, hide/unhide atoms, residues, ligands.
- Read in and prepare protein and ligand structures from external files:
	- Edit, prepare and add hydrogens, etc.
- The ability to:
	- Load and visualise contoured surfaces.
	- Overlay protein structures by least squares overlay or sequence alignment.
	- Measure and display distances, angles and torsion angles.
	- Find and display hydrogen bonds and nonbonded clashes, and customise how they are defined geometrically.
- Prepare and save publication quality displays

Hermes is protein visualization software and is part of CSD-Core and CSD-Enterprise

#### *Show One:* **Hermes Interface**

#### File menus and tool bars

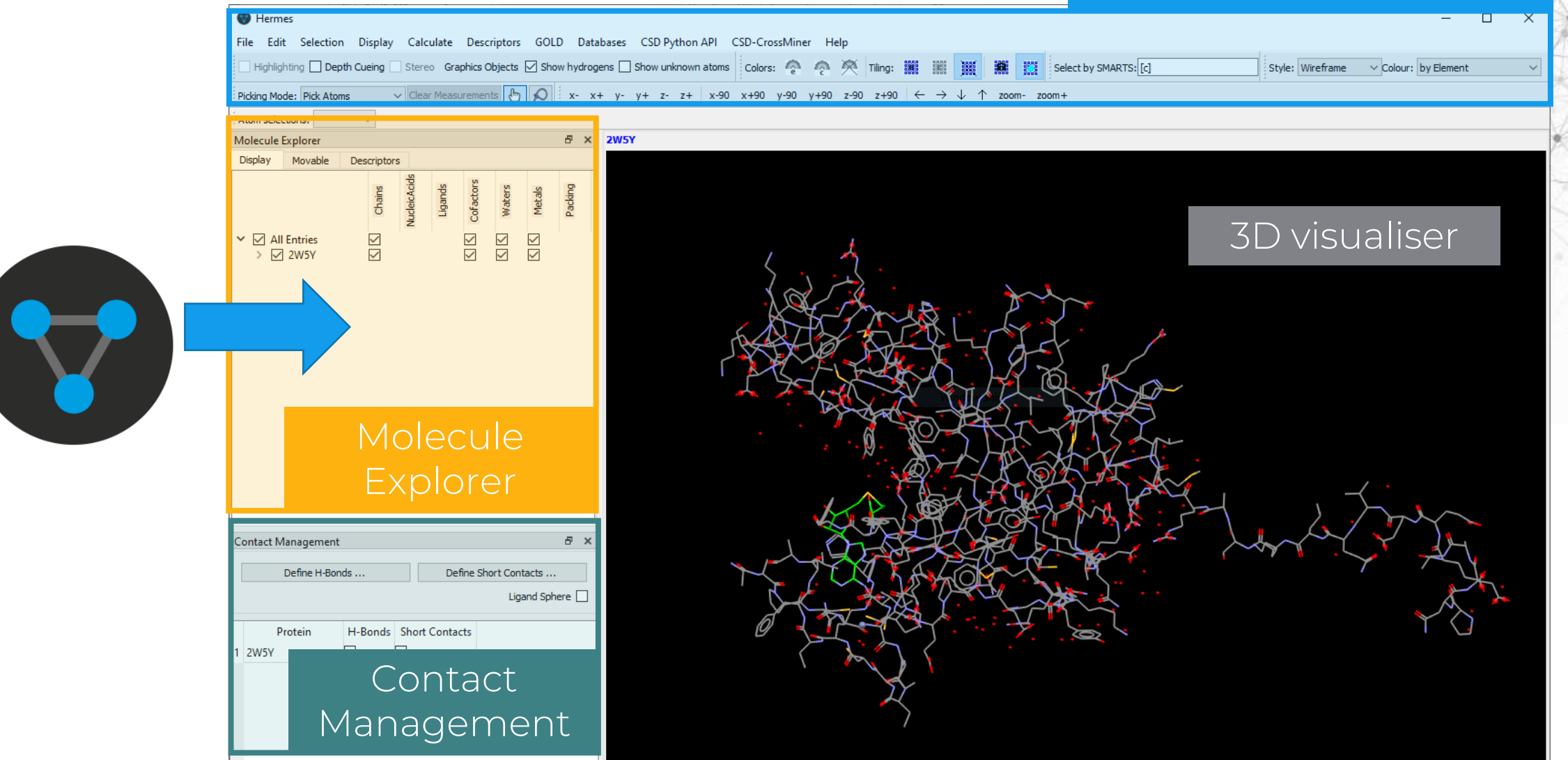

### *Show One:* **Navigation basics**

Shift

Ctrl

- Left mouse button and move rotate molecules
- Middle Mouse wheel move molecules up and down
	- Right mouse button and move up and down – zoom in and out of molecules
	- Shift + Left mouse button and move - rotate in the plane molecules
	- Ctrl + Left mouse button and move translate molecules

Did you know? The basic navigation features in Hermes are the same in Mercury our small molecule visualisation software. So… if you are an expert in one you are an expert in both!

### *Show One:* **Navigation basics – Right click**

#### On a feature **Away from a feature**

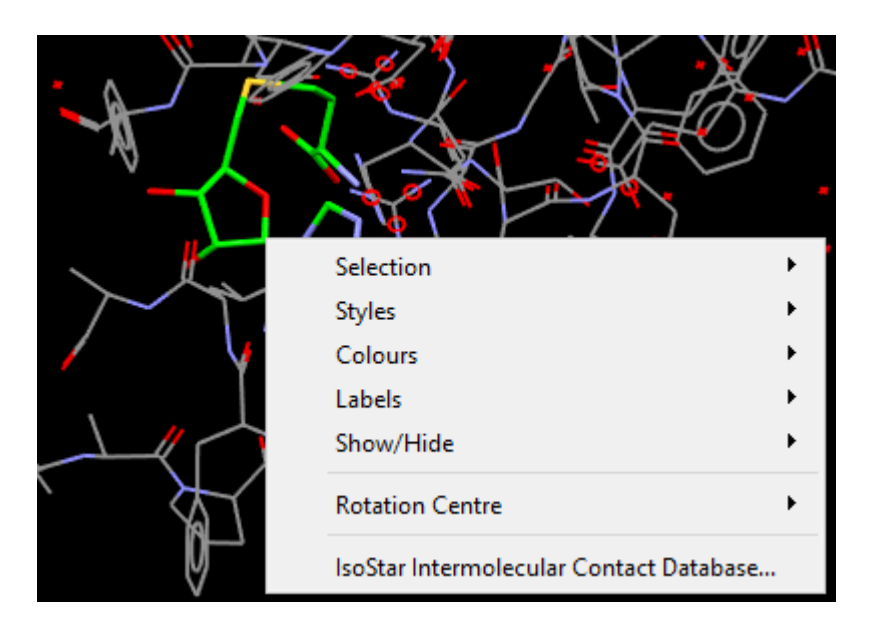

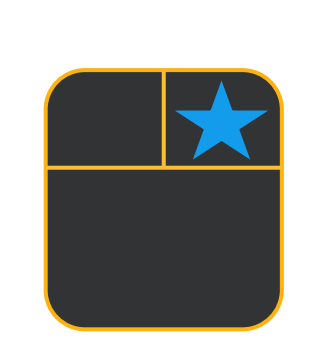

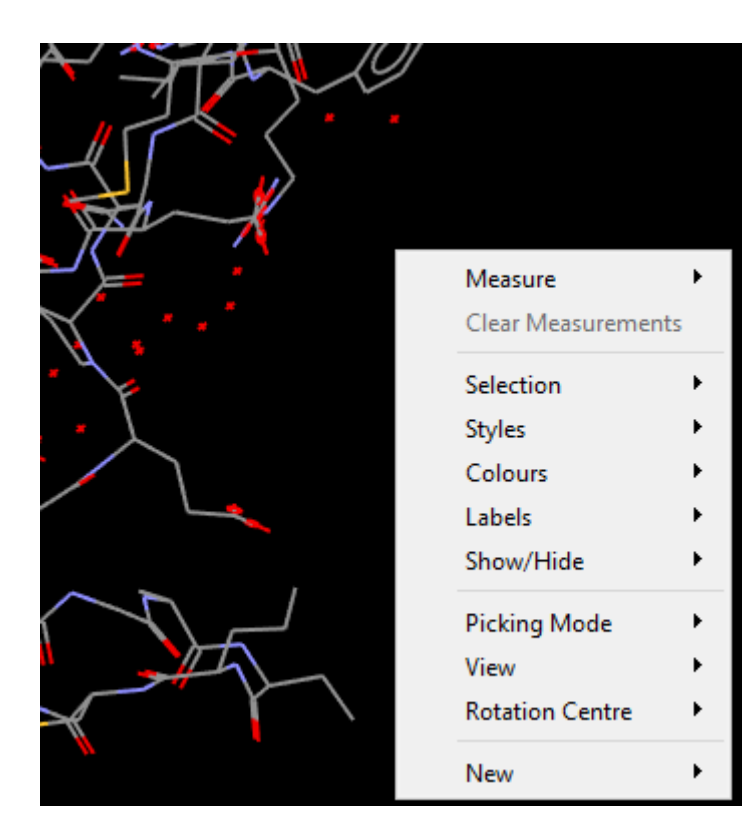

#### *Show One:* **Loading structures into Hermes**

#### From a file: File > Open From a DB or SMILES: CSD Python API > Import

#### **D** Hermes Edit Selection Display Calculate Descriptors GOLD Databases Stereo Graphics Objects [  $Ctrl + O$ Open... Load GOLD results...  $Ctrl + G$ v Clear Measurements & **Recent Files** ▶ prs: 全 会 类 Tiling: Save As...  $Ctrl + S$ a x Save Selection As... Export...  $Ctrl+X$ Cofactors Ligands **Waters** Export complex...  $Ctrl + L$ Close All Files Exit  $Ctrl + Q$

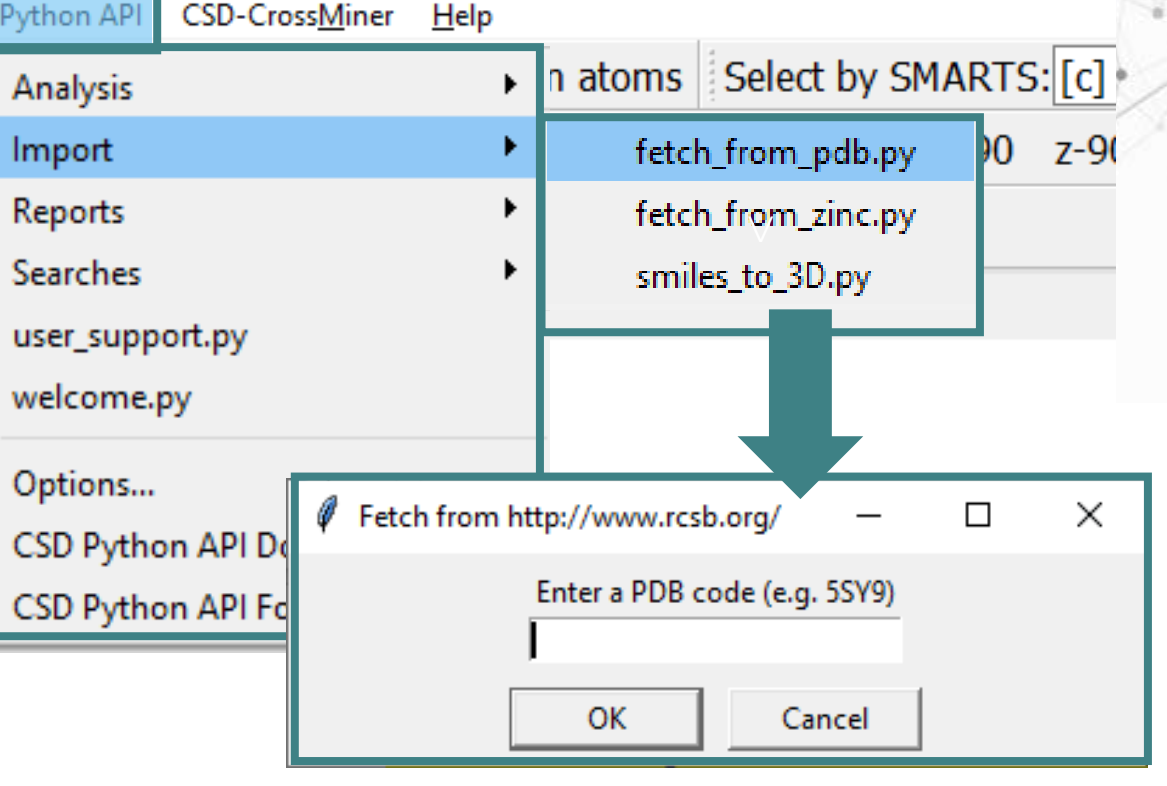

#### *Show One:* **Hermes interface - Saving images**

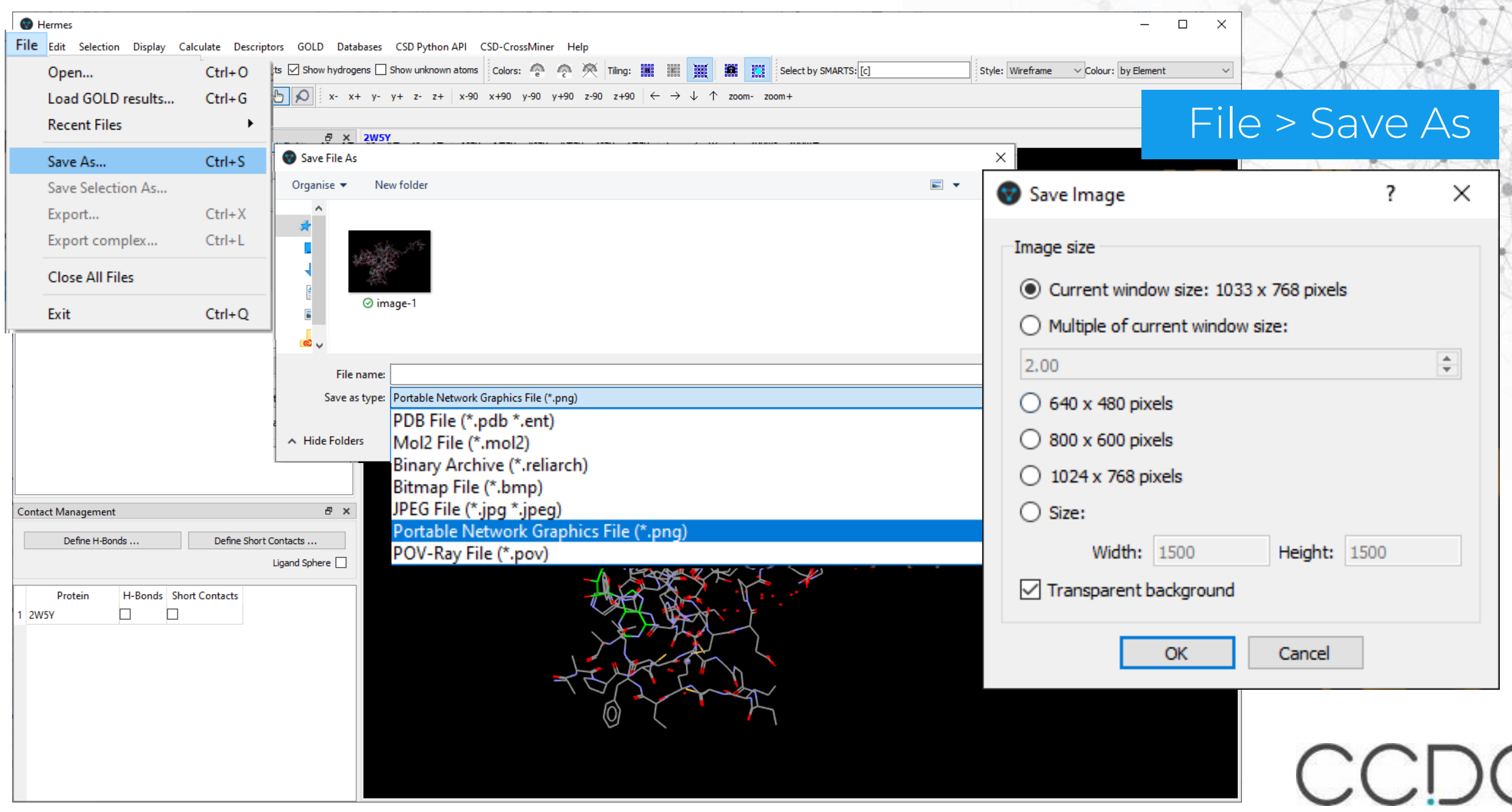

#### *Show One:* **Hermes interface**

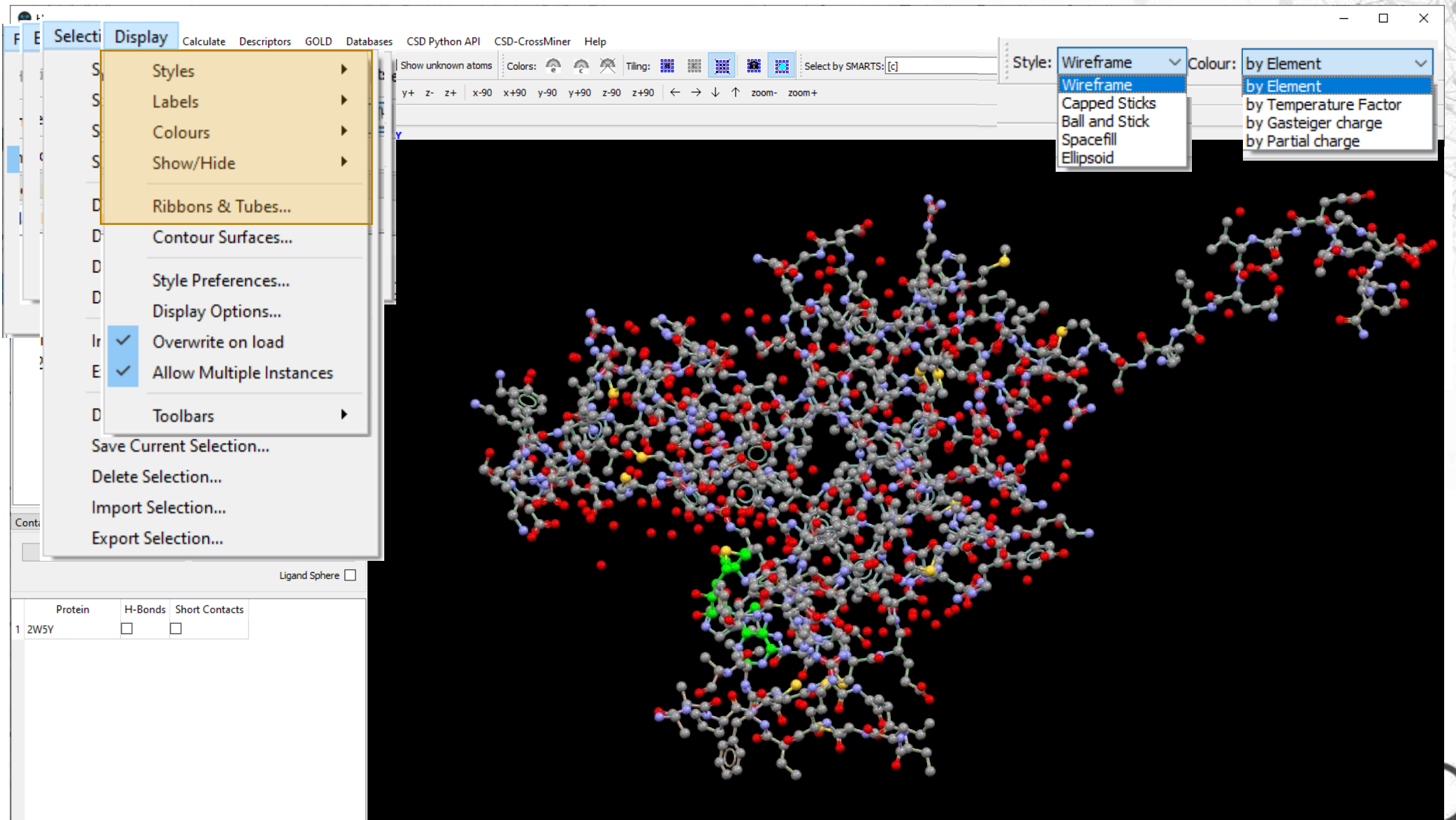

#### *Show One:* **Hermes interface**

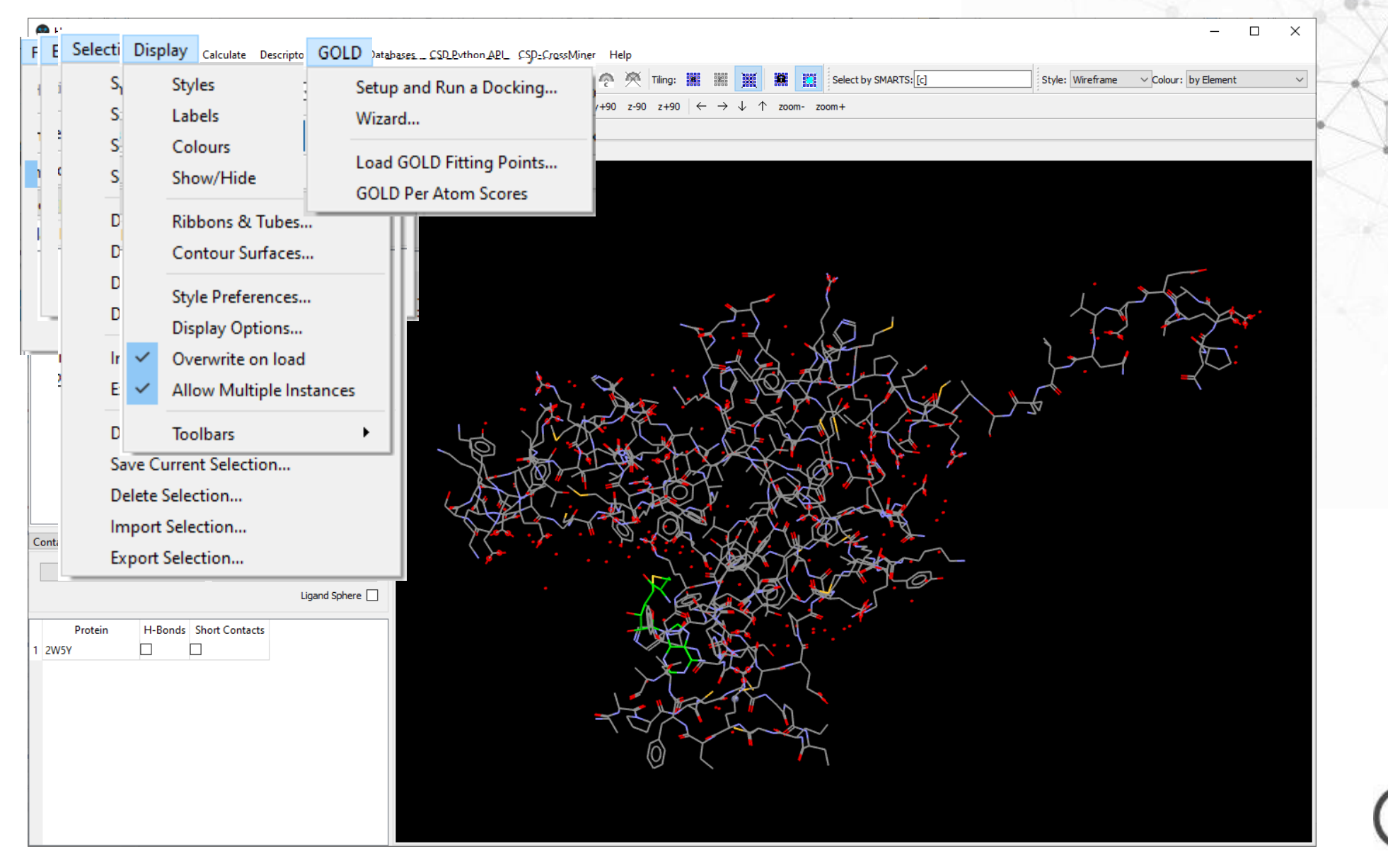

CCDC

#### *Show One:* **Ribbon & Tubes options**

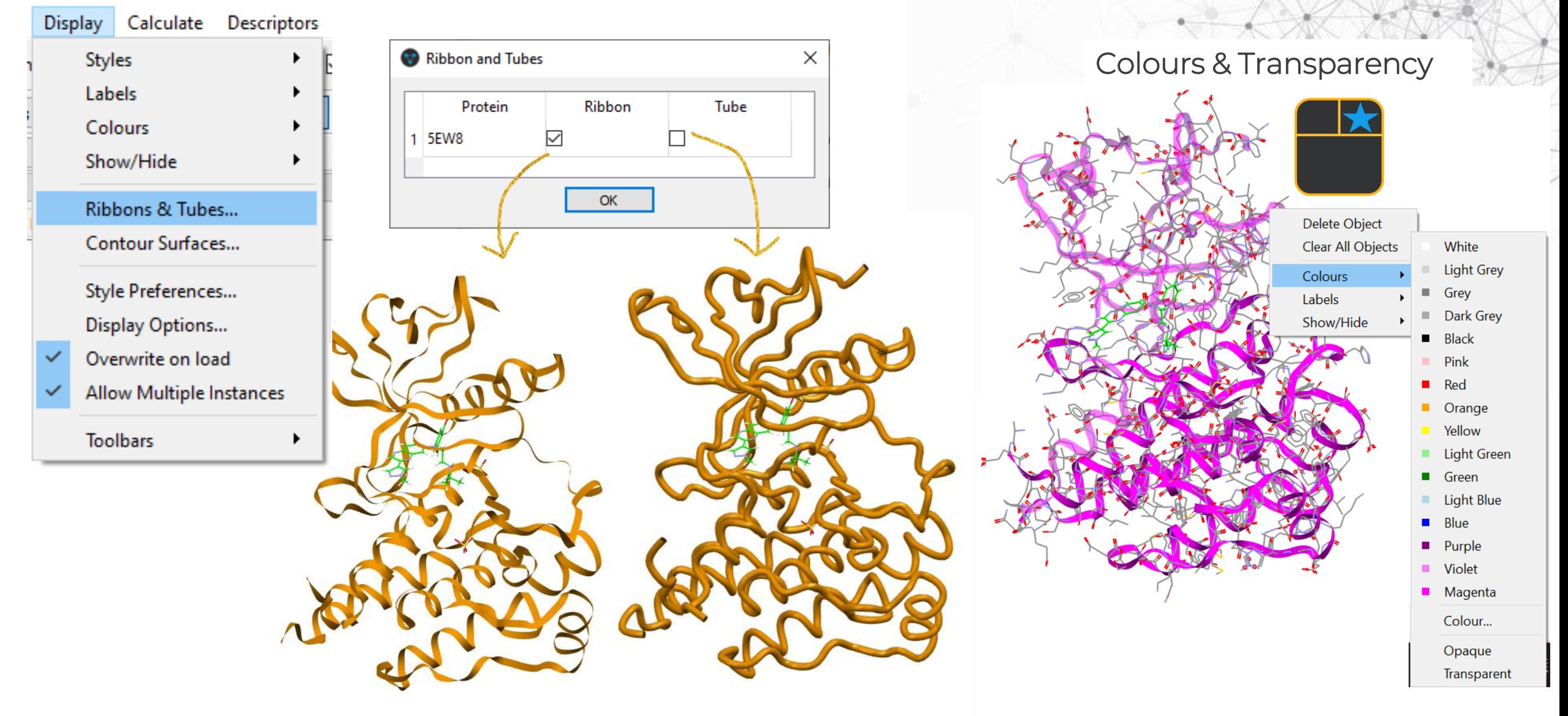

### **GOLD: Complete molecular docking suite**

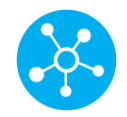

Pose prediction

Validate your ligand docking results and optimise hits to leads

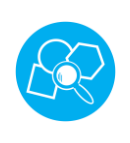

#### Highly configurable constraints

Use your existing knowledge of the system to bias results and focus on known features and behaviours

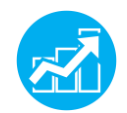

#### Multiple scoring functions

Score and rescore to build a full picture of your system or perform consensus scoring

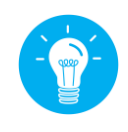

#### Flexible docking

Perform ensemble docking or handle flexible side-chains with soft potentials

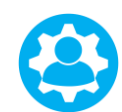

#### Water handling

Assess how structural waters affect binding, see if the ligand displaces waters or mediates the interaction during docking

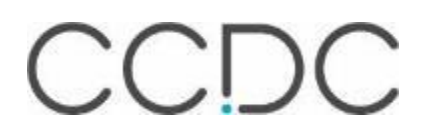

### **GOLD: Complete molecular docking suite**

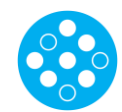

#### Virtual screening

Unlimited potential with virtual screening powered by cloud or cluster (HPC).

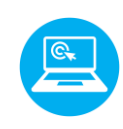

#### Python API access

Run dockings programmatically - for parameter optimisation and workflow incorporation.

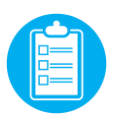

#### KNIME component

Perform protein-ligand docking in the KNIME interface to easily build into pipelines of work.

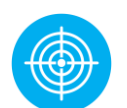

#### Covalent docking

Understand irreversible binding with covalent docking to explore cancer, immunology and infectious disease targets.

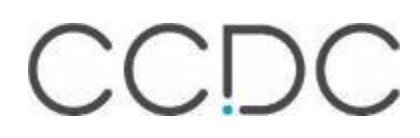

#### **Docking virtual screening (VS) with GOLD**

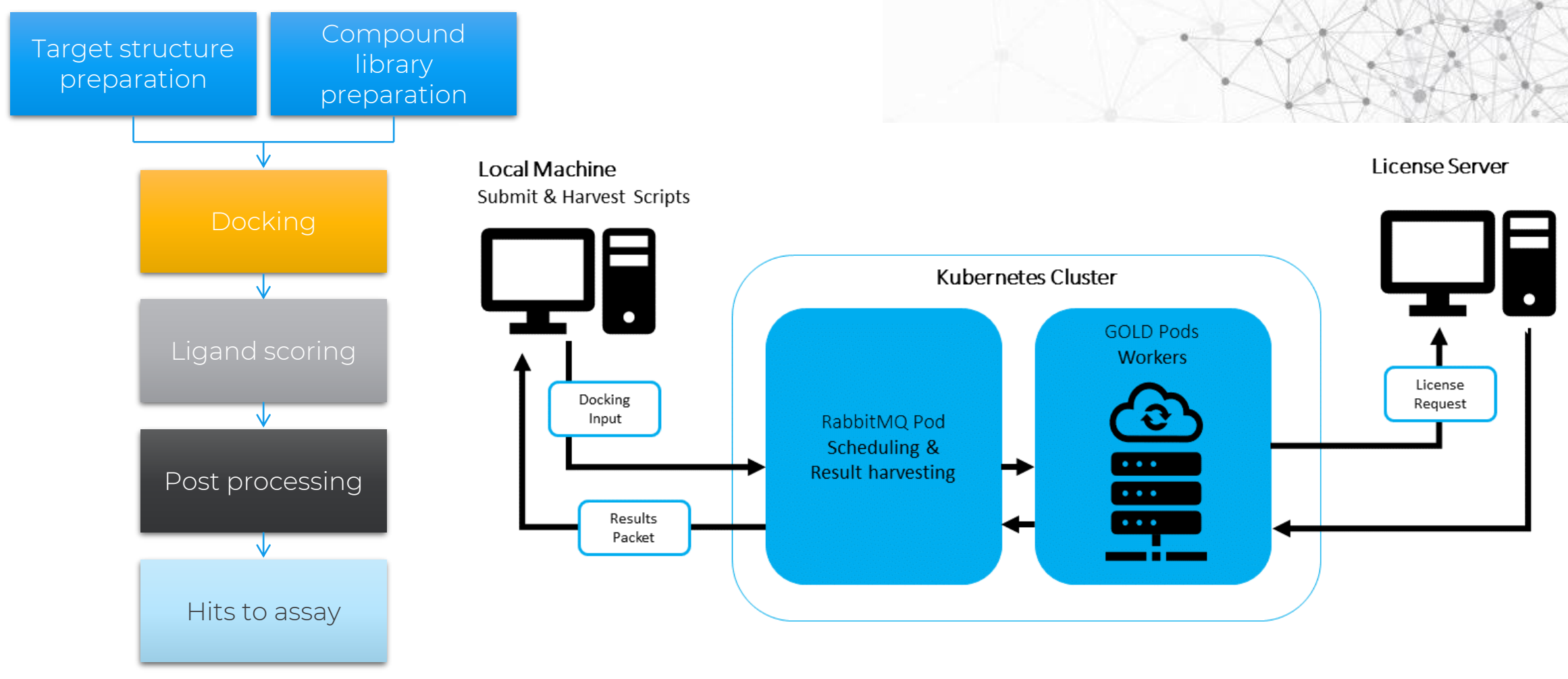

Typical workflow of a docking-based VS Gold High Performance Computing

 $DC$ 

### **CSD-Discovery overview**

GOLD: Protein-ligand docking and virtual screening

**CSD-Discovery.**

CSD-CrossMiner: Interrogate the CSD and the PDB for common interaction patterns

Ligand-based virtual screening workflow to find new hits.

CSD-Conformer Generator: Generation of molecular conformations.

CSD-Ligand Overlay: Flexible alignment of ligands.

#### CSD Python API: Create CSD-driven analyses and workflows.

Script-based interfaces to the Field-Based Ligand Screener; protein cavity and sub-pocket search and comparison; protein-ligand substructure & interaction pattern mining.

CCDC

SuperStar: Analyse, predict and understand protein and ligand interactions

[https://www.ccdc.cam.ac.uk/Community/educationalresources/](https://www.ccdc.cam.ac.uk/Community/educationalresources/workshop-materials/)

#### **Want to explore more?**

#### **Training and Educational Resources**

The wealth of information contained within the Cambridge Structural Database (CSD) extends far beyond a collection of crystal structures. Knowledge derived from these materials ch of chemistry, biochemistry, and biology. Chemical and structural concepts are often difficult to grasp without real world, interactive examples for students to explore.

and our colleagues continually produce educational materials for use in classroom and computer lab settings, or as independent study modules. Many of these materials if the Teaching Subset - a freely available set of over 750 structures that can be investigated with the free version of our Mercury yi sualisation and analysis program. Of database of over one million entries are available for free through our Access Structures portal

in educator looking for supplementary teaching materials, find out more about the Teaching Database here. If you have devel ped your own modules using the C: o share them with the broader community, please contact us at education@ccdc.cam.ac.uk.

to date with the latest news from education and outreach at the CCDC, sign up for the Education and Outreach Newsletter here.

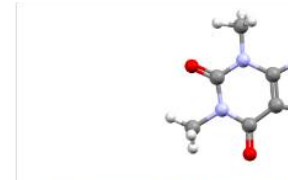

 $\succeq$  :  $\Theta R$ 

Register for E&O newsletter

> On-demand modules with **A** completion certificate

**DECOR: Educational Resources for Teaching** 

A new docking card game

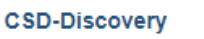

For pharmaceutical and agrochemical researchers, tools for discovering new molecules and performing protein docking studies.

YouTube and

LabTube

channels

Information on the Teaching Subset

#### Self-guided workshops

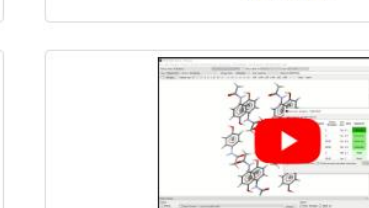

Download a series of self-quided workshop materials for CCDC tools and features

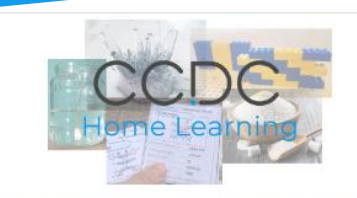

Access fun science activities for kids through the CCDC Home learning page

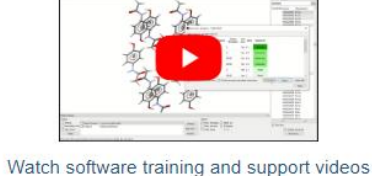

Access a series of teaching modules for use in the

classroom

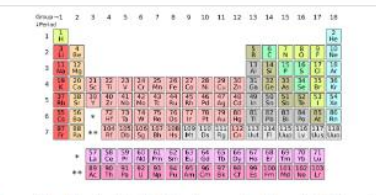

Explore the Periodic Table through Crystal Structures

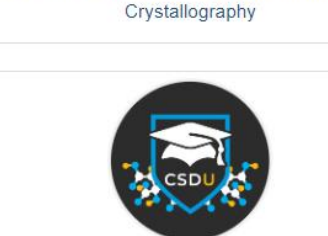

CSDU modules - Explore our on-demand training courses

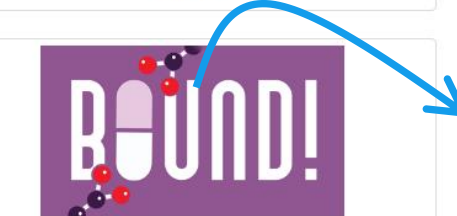

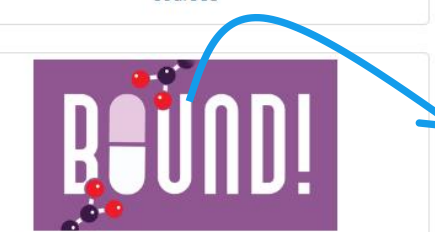

Bound! a Protein-Drug matching card game

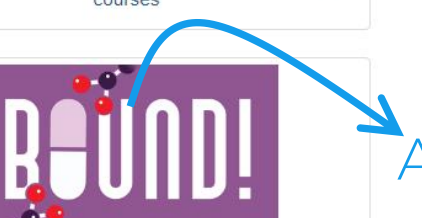

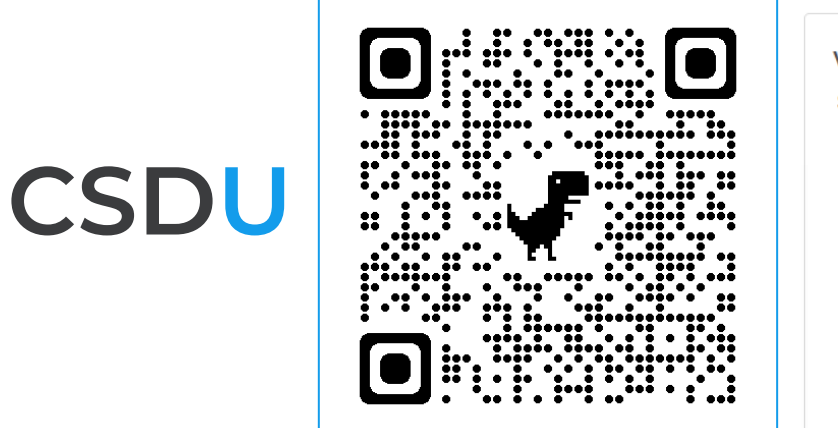

- On-demand modules to learn how to use the CSD Software at your own pace.
- Completion certificate after a final quiz!

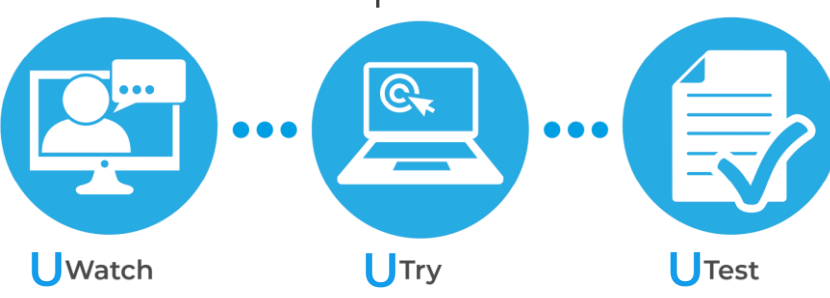

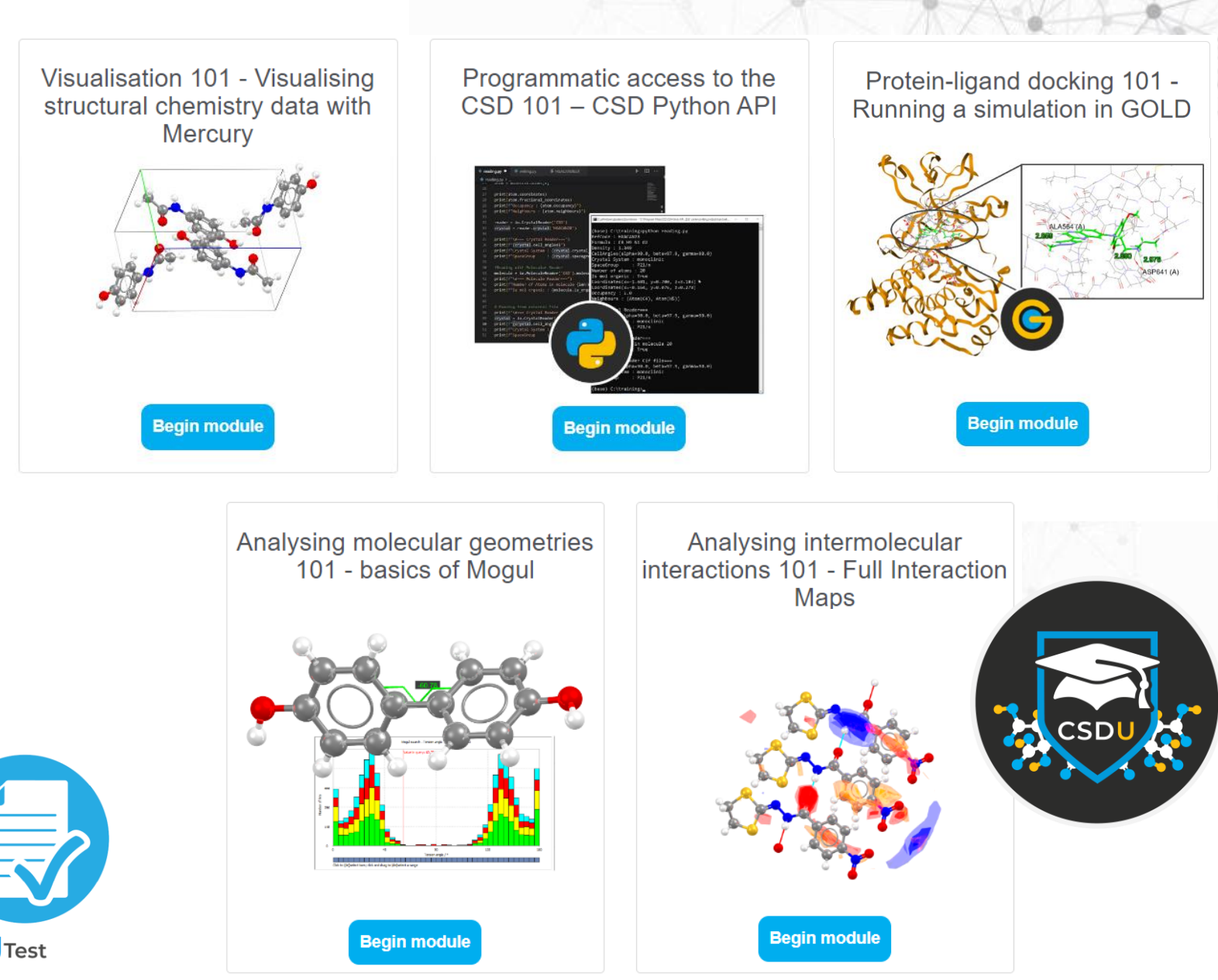

CCDC

https://www.ccdc.cam.ac.uk/Community/educationalresources/CSDU/

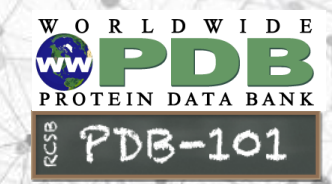

### *Bound!* **A Protein-Drug binding game**

Leveraging structural data for educational purposes **REUND!** For ages 12 and up

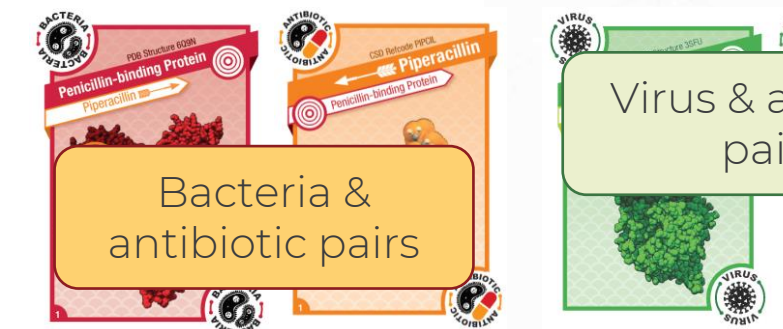

#### Rule cards:

- Introducing protein-drug binding and the cards.
- Game play instructions with bonus games.
- Linked to web resources.

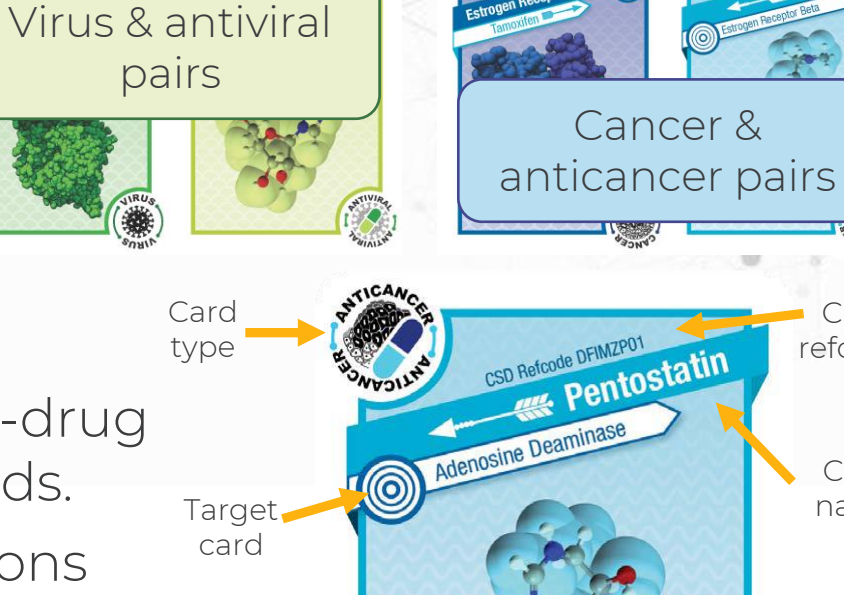

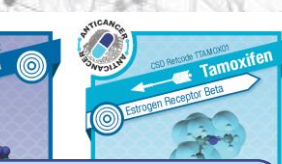

**CSD** refcode SD Refcode DFIMAPOD Statin Card name Colour 3D coded imagecard

https://www.ccdc.cam.ac.uk/Community/educationalresources/protein-ligand-card-game/

# **CCDC** Engagement Grants

#### Engage, inspire, share!

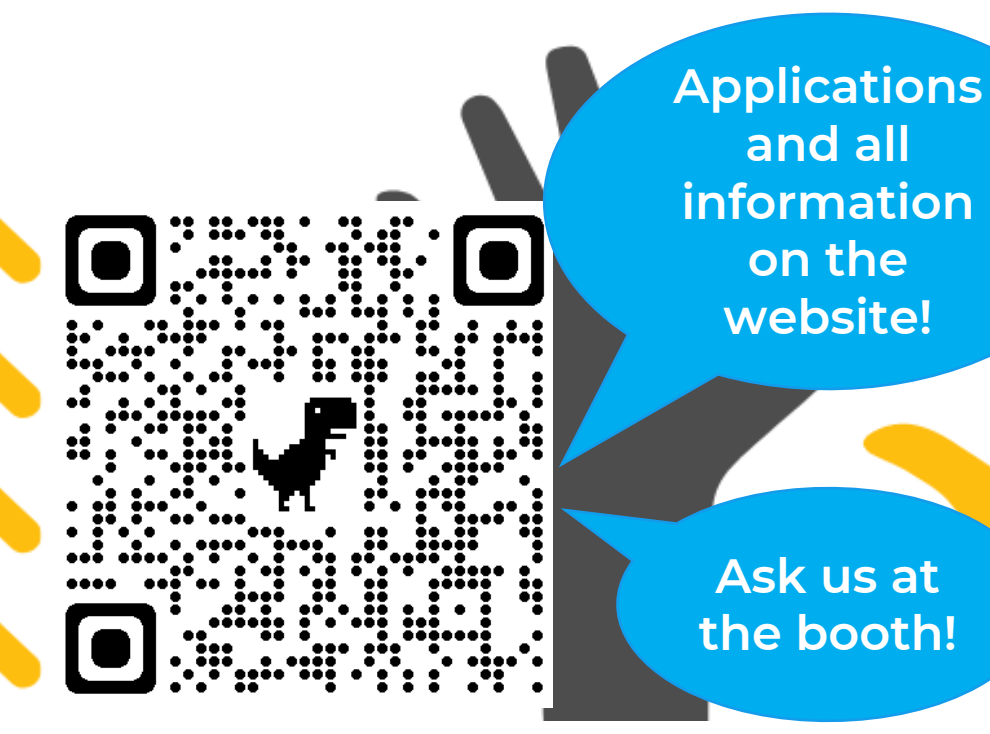

• Do you wish to inspire others with your love of crystallography or structural science?

• CCDC Engagement Grants cover costs for you to produce resources or activities to increase schools and public engagement in crystallography and structural science.

https://www.ccdc.cam.ac.uk/Community/awardsandsponsorship/ccdc-engagement-grants/